# ΑΝΩΤΑΤΟ ΤΕΧΝΟΛΟΓΙΚΟ ΕΚΠΑΙΔΕΥΤΙΚΟ ΙΔΡΥΜΑ ΚΡΗΤΗΣ

# ΤΜΗΜΑ ΜΟΥΣΙΚΗΣ ΤΕΧΝΟΛΟΓΙΑΣ ΚΑΙ ΑΚΟΥΣΤΙΚΗΣ

**Πτυχιακή Εργασία :**

# *ΗΧΗΤΙΚΗ ΕΠΕΝΔΥΣΗ ΤΑΙΝΙΑΣ ΒΩΒΟΥ ΚΙΝΗΜΑΤΟΓΡΑΦΟΥ (CITY LIGHTS, 1931)*

**Επιμέλεια :**

*Λαλιώτης Γεώργιος*

**Επιβλέπων καθηγητής :**

*Χουσίδης Χρήστος*

ΡΕΘΥΜΝΟ 2012

# <span id="page-1-0"></span>**ΠΕΡΙΛΗΨΗ**

 Αντικείμενο της παρούσας εργασίας είναι η προσθήκη περιβαλλοντικού ήχου σε μία ταινία του βωβού κινηματογράφου.Ο βουβός κινηματογράφος ήταν ως γνωστόν το πρώτο στάδιο εξέλιξης της τέχνης του κινηματογράφου. Της έβδομης κατά σειρά τέχνης που εξακολουθεί να παίζει σημαντικό ρόλο στο χώρο των τεχνών μιας και συνδυάζει με μοναδικό τρόπο πολλές από της υπόλοιπες καλές τέχνες όπως για παράδειγμα, την σκηνοθεσία, το θέατρο, τη φωτογραφία, την λογοτεχνία και σε πολλές περιπτώσεις το χορό και την μουσική.

Ένα από τα μεγαλύτερα βήματα του κινηματογράφου στην εκατονταετή εξέλιξή του του ήταν η προσθήκη του ήχου. Μαζί με την προσθήκη του χρώματος αποτελούν τα σημεία καμπής στην εξέλιξή του, έτσι ώστε να αναφερόμαστε σε βουβό και ομιλούντα καθώς και σε έγχρωμο και ασπρόμαυρο σινεμά.

Σκοπός αυτής της εργασίας ήταν να διερευνήσει την δυνατότητα εφαρμογής των τεχνικών και της χρήσης των ψηφιακών εργαλείων που μας παρέχει η σύγχρονη ηχητική τεχνολογία, για την μετατροπή μίας ταινίας του βωβού κινηματογράφου σε μία σύγχρονη μορφή, που να περιλαμβάνει ήχο και ομιλία. Το αρχικό κίνητρο για την πραγματοποίηση αυτού του εγχειρήματος είναι να φέρει το σύγχρονο, κυρίως νεανικό κοινό, πιο κοντά στα μεγάλα πρώιμα αριστουργήματα της έβδομης τέχνης. Είναι γεγονός πως στην σημερινή εποχή των ατελείωτων ηχητικών εφέ και της υψηλής ευκρίνειας πολυκάναλου ήχου, μία ταινία χωρίς καθόλου ήχο δυσκολεύει τους θεατές ιδιαίτερα αυτούς των νεώτερων ηλικιών.

Ωστόσο, το εγχείρημα αυτό παρουσιάζει πολλές τεχνικές και αισθητικές δυσκολίες. Ο συνδυασμός των περιβαλλοντικών ήχων με την εποχή εξέλιξης του έργου αλλά και η προσαρμογή τους σε μία αλληλουχία εικόνων που εκ των προτέρων είχε σχεδιαστεί με το δεδομένο της έλλειψης του ήχου, έκανε το έργο μας αρκετά πολύπλοκο. Γνωρίζοντας από την αρχή ότι κραυγαλέες παρεμβάσεις μπορούσαν εύκολα να οδηγήσουν σε αισθητικό ατόπημα, η επιλογή ή επεξεργασία και ο συνδυασμός των ήχων έγινε με ιδιαίτερη προσοχή.

Η ταινία που επιλέχτηκε για το εγχείρημα μας είναι ένα από τα σημαντικότερα δείγματα της περιόδου αυτής του κινηματογράφου. Πρόκειται για την ταινία City Lights του κορυφαίου δημιουργού Charley Chaplin, γυρισμένη στην Αμερική το 1931. Ο Charlie Chaplin που υπηρέτησε με μοναδικό τρόπο τον κινηματογράφο και στις δύο περιόδους του (βωβού και ομιλούντα), κινηματογραφεί και ψυχογραφεί στην ταινία αυτή τα χαρακτηρηστικά των ανθρώπων της μεγαλούπολης, σε μία εποχή που κατά σύμπτωση έχει πολλά κοινά χαρακτηριστικά με την εποχή μας κάνοντας την ταινία αυτή ιδιαίτερα επίκαιρη.Κάναμε τις παρεμβάσεις μας στο εξαιρετικό αυτό υλικό με απόλυτο σεβασμό και επίγνωση της μεγάλης καλλιτεχνικής του αξίας, όχι για να το βελτιώσουμε ή να το εξελίξουμε αλλά για να πειραματιστούμε με ένα νέο τρόπο προσέγγισής του.

Στο κείμενο που ακολουθεί περιγράφονται οι διαδικασίες, οι τεχνικές και τα εργαλεία που χρησιμοποιήθηκαν για αυτό το σκοπό, αναλύονται τα στάδια της παραγωγής και σχολιάζονται τα προβλάματα και οι δυσκολείες που αντιμετοπίστηκαν στο εγχείρημα αυτό.

# Περιεχόμενα

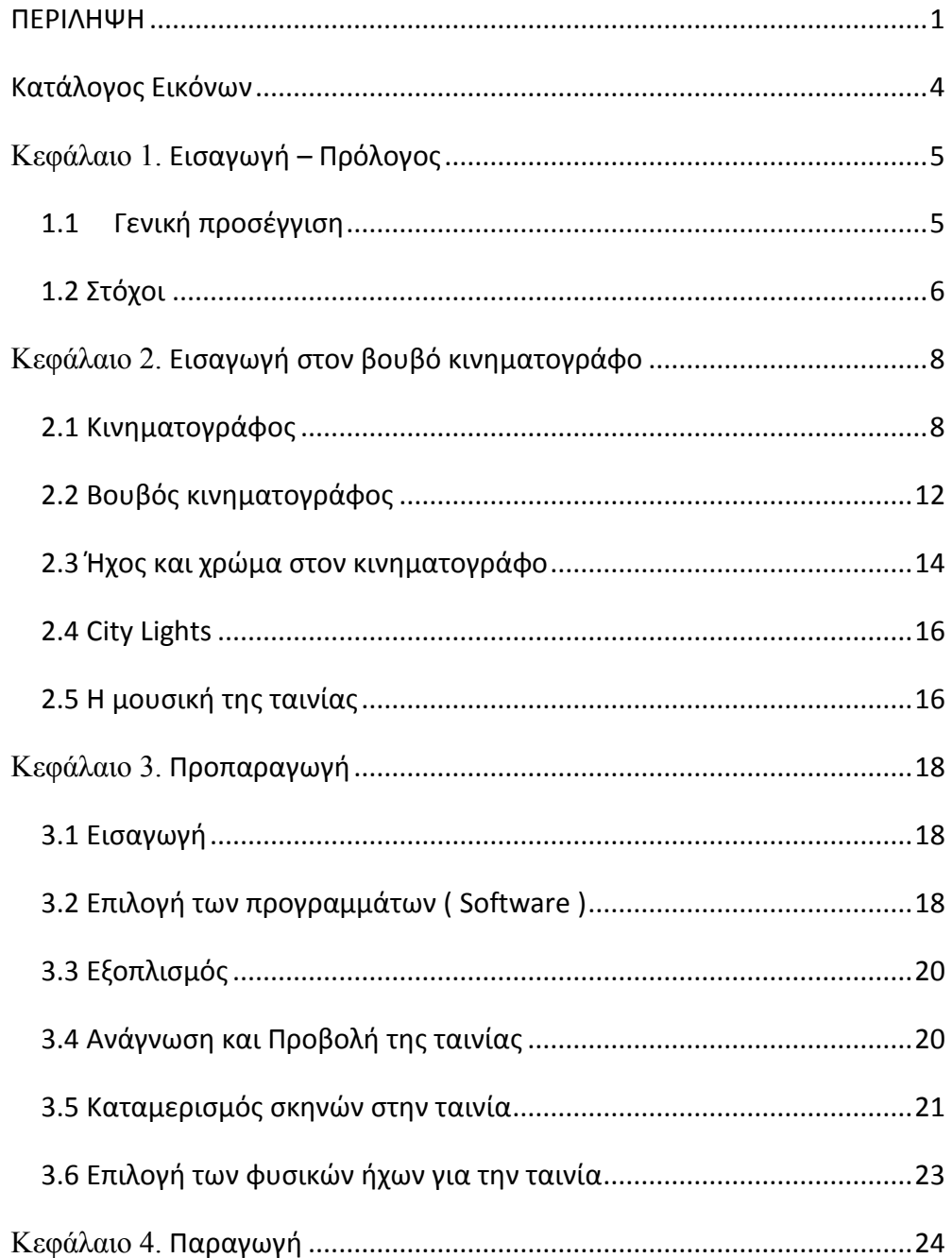

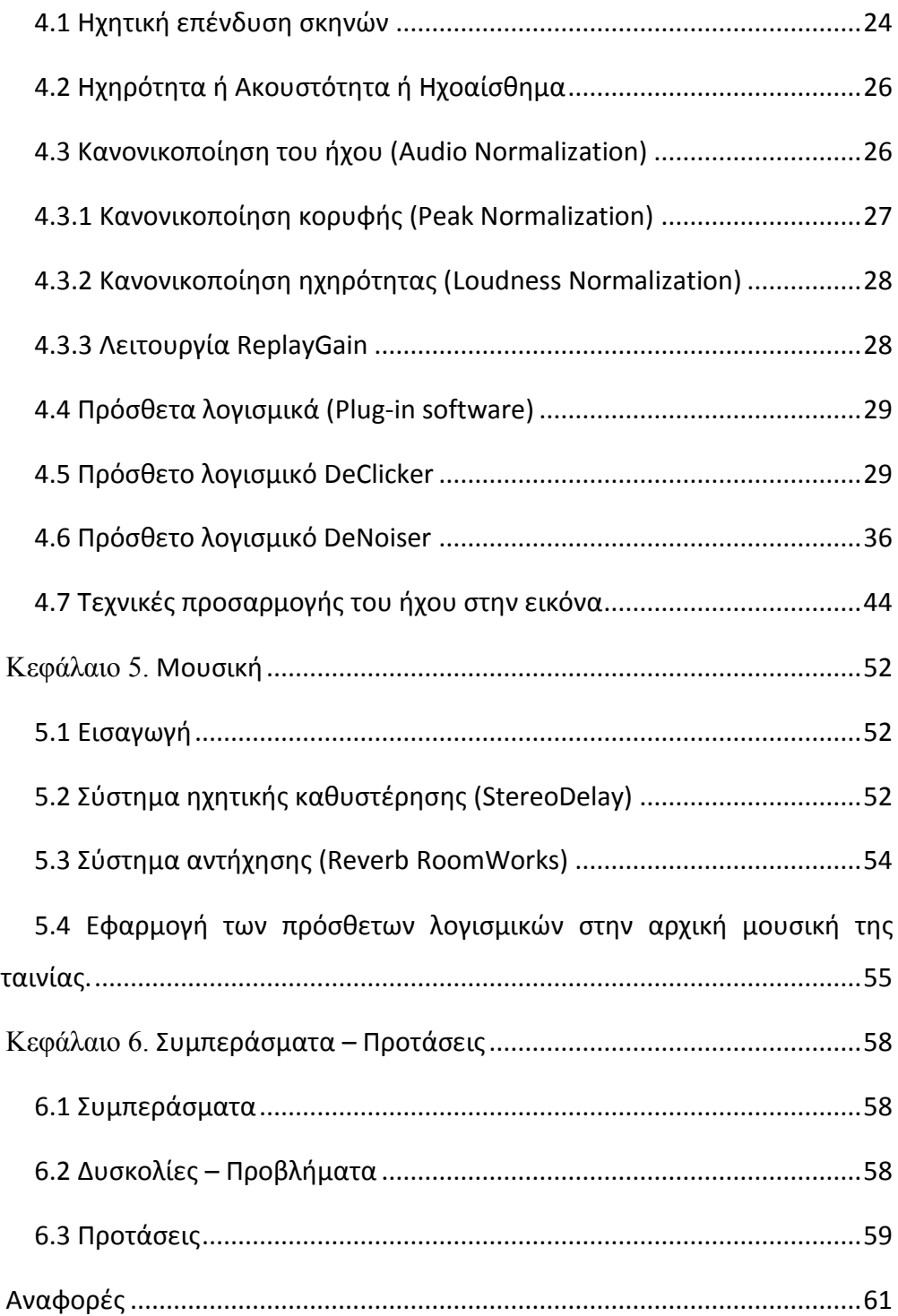

# <span id="page-4-0"></span>**Κατάλογος Εικόνων**

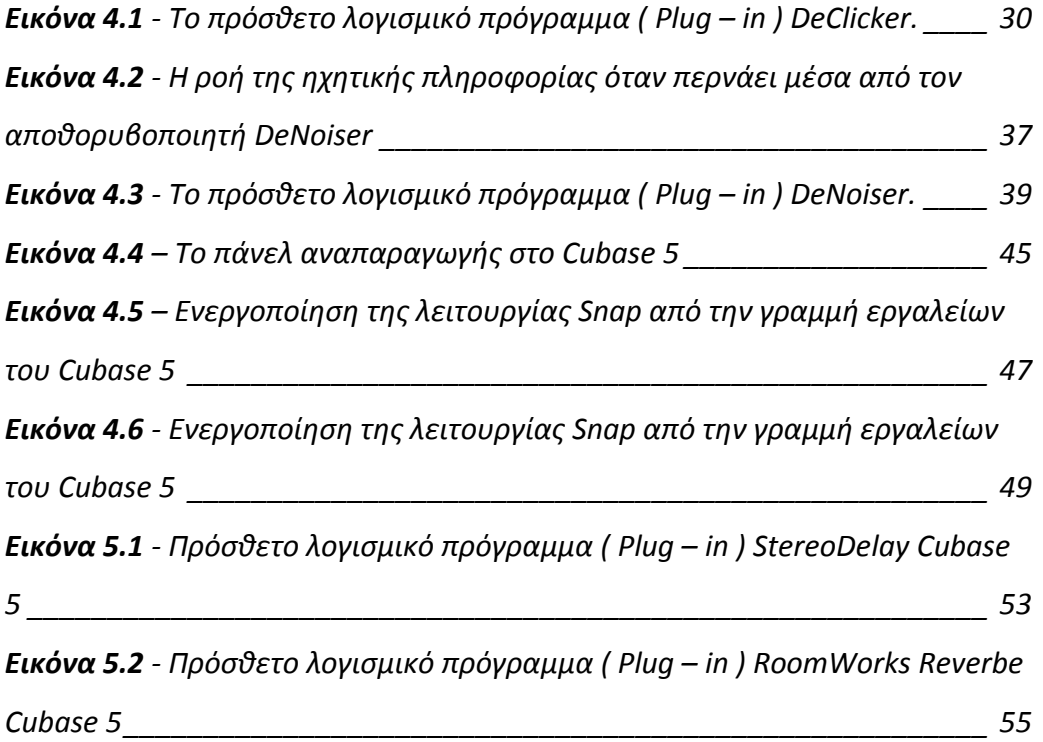

# <span id="page-5-0"></span>Κεφάλαιο 1. **Εισαγωγή – Πρόλογος**

# <span id="page-5-1"></span>**1.1Γενική προσέγγιση**

Όλα ξεκίνησαν τον 19<sup>ο</sup> αιώνα όπου ο άνθρωπος άρχισε να πειραματίζεται με το πως θα μπορέσει να απεικονίσει μία κίνηση. Τότε ανακαλύφθηκε και διαδόθηκε η φωτογραφία. Το 1878 έχοντας αναπτύξει μεθόδους διαδοχικής φωτογράφισης , ο Γάλλος φυσικός Ετιέν Μαρέ κατόρθωσε να συλλάβει φωτογραφικά το πέταγμα ενός πουλιού με τη βοήθεια μιας φωτογραφικής μηχανής που είχε τη δυνατότητα να αποτυπώνει 12 στιγμιότυπα ( καρέ) ανά λεπτό.

Δύο χρόνια αργότερα η εφεύρεση του κινητοσκοπίου από τον Ουίλιαμ Ντίκσον ο οποίος εργαζόταν στα εργαστήρια του Τόμας Έντισον ήταν γεγονός. Το κινητοσκόπιο, ήταν μία μηχανή προβολής, με δυνατότητα να προβάλλει την κινηματογραφική ταινία σε ένα κλειστό κουτί, το οποίο ήταν ορατό μόνο από έναν θεατή, μέσω μιας οπής. Εκείνη την εποχή στη Γαλλία, οι αδελφοί Ογκύστ και Λουί Λυμιέρ, βασιζόμενοι στο κινητοσκόπιο των Ντίκσον και Έντισον, εφηύραν τον κινηματογράφο που αποτελούσε μία φορητή κινηματογραφική μηχανή, λήψεως, εκτύπωσης και προβολής του φιλμ. Στις 28 Δεκεμβρίου του 1895, έγινε η πρώτη δημόσια προβολή, από τους αδελφούς Λυμιέρ, στο Παρίσι. Η ημερομηνία αυτή αναφέρεται από πολλούς ως η επίσημη ημέρα που ο κινηματογράφος με την σημερινή του γνωστή μορφή έκανε την εμφάνισή του. Έτσι ξεκίνησε να διαδίδεται ο κινηματογράφος **[1]**.

Μέχρι το 1920 ο κινηματογράφος παρέμενε χωρίς ήχο δηλαδή ήταν βουβός. Η ιστορία του ηχογραφημένου κινηματογράφου ξεκίνησε το 1926

5

όταν η Warner Brothers παρουσίασε μία συσκευή (Vitaphone), η οποία έδινε τη δυνατότητα αναπαραγωγής μουσικής, μέσω ενός δίσκου που συγχρονιζόταν με την μηχανή προβολής της ταινίας. Τέτοιου είδους ταινία είναι και το City Lights (1931) που θα παρουσιαστεί και θα αναλυθεί στην παρούσα εργασία.

Στο City Lights (1931) υπάρχει μόνο μουσική επένδυση χωρίς θόρυβο βάθους ( περιβαλλοντικό θόρυβο ). Η προσθήκη λοιπόν περιβαλλοντικού θορύβου δεν ακυρώνει αλλά δίνει μια νέα διάσταση στην ταινία και μαζί μία πρόκληση που μοιάζει πολύ σαν αυτή που συνάντησαν αρκετοί σκηνοθέτες της εποχής εκείνης όπως ο Ζωρζ Μελιέ, που χρωμάτισε μία ασπρόμαυρη κινηματογραφική ταινία καρέ-καρρέ με το χέρι. Έτσι θα μπορούσαμε να πούμε ότι η προσθήκη περιβαλλοντικού θορύβου σε μία ταινία βωβού κινηματογράφου είναι ένα πείραμα για το πως θα μπορέσει να διατηρηθεί η καλλιτεχνική υπόσταση του πρωτότυπου έργου με την προσθήκη αυτή.

#### <span id="page-6-0"></span>**1.2 Στόχοι**

#### **Ρεαλισμός**

Οι στόχοι της παρούσας εργασίας είναι η κατά των δυνατών ρεαλιστική απόδοση των φυσικών ηχητικών δειγμάτων που χρησιμοποιήθηκαν για να ''ντύσουν'' ηχητικά την ταινία. Κάποια από αυτά τα φυσικά ηχητικά δείγματα χρησιμοποιήθηκαν απολύτως ρεαλιστικά για να ''περιγράψουν'' το πως και το που εξελίσσεται η κάθε σκηνή, δηλαδή, χρησιμοποιήθηκαν για το κυρίως ηχητικό φόντο των σκηνών. Κάποια άλλα ηχητικά δείγματα χρησιμοποιήθηκαν σχετικά ρεαλιστικά , δηλαδή, έγινε μία προσπάθεια για μία ομαλή μετάβαση από το μη φυσικό ήχο στον απόλυτα φυσικό ήχο για την απόδοση των σκηνών. Δηλαδή χρησιμοποιήθηκαν φυσικοί ήχοι για να

δώσουν ένα πιο σαρκαστικό ύφος στις ενέργειες των ηθοποιών που παρουσιάζονται κάθε φορά στην ταινία.

# **Ήχοι εποχής**

Ο συσχετισμός των ηχητικών δειγμάτων με την εποχή που διαδραματίζεται η ταινία είναι ένα από τα πιο σημαντικά στοιχεία σε αυτή την εργασία. Τα περισσότερα ηχητικά δείγματα που χρησιμοποιήθηκαν και επεξεργάστηκαν για να συσχετιστούν με την εποχή που γυρίστηκε η ταινία, είναι από συλλογές φυσικών ήχων του BBC της SONY και άλλων ηχητικών δειγμάτων που βρέθηκαν στο διαδίκτυο.

# <span id="page-8-0"></span>Κεφάλαιο 2. **Εισαγωγή στον βουβό κινηματογράφο**

# <span id="page-8-1"></span>**2.1 Κινηματογράφος**

Από την αρχή σχεδόν της εμφάνισής του στη Γη, ο άνθρωπος προσπάθησε να απεικονίσει και να αναλύσει την κίνηση. Σε σπηλαιογραφίες που βρέθηκαν στην Αλταμίρα της Ισπανίας, και χρονολογούνται 35.000 χρόνια πριν, αναπαρίστανται βίσωνες σε κίνηση. Ο άγνωστος πρόγονος μας για να το πετύχει αυτό αναπαρέστησε τα ζώα με οκτώ πόδια, αντί για τέσσερα, δείχνοντας έτσι την κίνηση μέσα από την ακινησία **[1]**.

Με το πέρασμα του χρόνου ο άνθρωπος ποτέ δεν εγκατέλειψε την ιδέα εκείνη, δηλαδή της ανάλυσης της κίνησης. Οι προσπάθειες για την καταγραφή της κίνησης είχαν ξεκινήσει αρκετά χρόνια πριν την εφεύρεση των κινηματογραφικών μηχανών. Μία πρώτη προσπάθεια έγινε με τις κινούμενες ζωγραφιές στις αρχές του 19<sup>ου</sup> αιώνα. Εμφανίστηκαν μάλιστα διάφορες συσκευές για την προβολή και την δημιουργία της ψευδαίσθησης της κίνησης, όπως το Ζουτρόπιο το 1834. Για να δημιουργήσουν την ψευδαίσθηση της κίνησης οι φωτογραφημένες εικόνες πρέπει να εμφανιστούν σε γρήγορη διαδοχή. Οι πρώιμες φωτογραφίες απαιτούσαν μακροχρόνια έκθεση ( στην αρχή ώρες και αργότερα λεπτά ) για μία μοναδική εικόνα χρειαζόντουσαν 12 καρέ το δευτερόλεπτο δηλαδή 12 φωτογραφημένες εικόνες πράγμα που ήταν αδύνατο εκείνη την εποχή με τα μέσα που διέθεταν. Η γρηγορότερη έκθεση εικόνας περίπου 1/25 του δευτερολέπτου έγινε εφικτή το 1870, αλλά μόνο πάνω σε γυάλινες πλάκες. Οι γυάλινες πλάκες δεν μπορούσαν να χρησιμοποιηθούν για προβολή

8

κινούμενων εικόνων αφού δεν υπήρχε τρόπος να περάσουν μέσα από μία μηχανή προβολής.

Ο αστρονόμος Φάϊν το 1874 κατασκεύασε μία μηχανή που αποτύπωνε την κίνηση των αστέρων με διαδοχικές φωτογραφίες. Την ίδια εποχή ένας άλλος αστρονόμος ο Γιάνσεν έφτιαξε μία μηχανή η οποία καθόριζε κάθε στιγμή της διαδοχικές θέσεις ενός πλανήτη και την ονόμασε (Χαρακτηριστικό φωτογραφικό περίστροφο). Αυτό αποτέλεσε στην συνέχεια την αφετηρία για την φωτογράφηση των αστραπιαίων κινήσεων.

Ακόμα όμως και μετά την ανακάλυψη της φωτογραφίας και του αρνητικού φιλμ ο δρόμος ήταν μακρύς γι' αυτό που λέμε σήμερα κινηματογράφος, καθώς έπρεπε να βρεθεί ένας τρόπος γρήγορης έκθεσης του αρνητικού φιλμ και αντίστοιχα ένας τρόπος γρήγορης προβολής αυτών των αρνητικών δειγμάτων του φιλμ. Κάποιοι επιστήμονες εκείνη την εποχή άρχισαν να το ψάχνουν και στράφηκαν στην έρευνα για την δημιουργία μίας κάμερας όχι για να συνθέτει κίνηση αλλά για να την αποσυνθέτει την κίνηση σε πολλές στατικές εικόνες.

Το επόμενο βήμα στην εξέλιξη ήταν η εφεύρεση του φιλμ από ένα εκρηκτικό υλικό, το Σελιλόιντ που κατάφερε ο Χάνιμπαλ Γκούντγουιν το 1887. Στην συνέχεια αυτό υιοθετήθηκε από τον Τζορτζ Ίστμαν βιομήχανο και ιδρυτή της Kodak ο οποίος προχώρησε σε μαζική παραγωγή, σύμφωνα με τις προδιαγραφές που είχε ορίσει ο Έντισον δηλαδή 35 χιλιοστά φάρδος με δύο σειρές τρύπες αριστερά και δεξιά. Το ένα καρέ είχε φάρδος 2,5 εκατοστά και ύψος 1,875 εκατοστά και στα αριστερά και τα δεξιά του είχε από 4 τρύπες.

Η δημιουργία μιας μακράς σειράς καρέ έγινε δυνατή όταν επινοήθηκαν μηχανισμοί για την κάμερα που τραβούσαν το φιλμ μπροστά από τον φακό με

την έκθεση του φιλμ στο φως. Ένα τελευταίο βήμα που ήταν απαραίτητο για να προβληθούν οι ταινίες ήταν η επινόηση ενός διακοπτόμενου μηχανισμού που έκανε την κίνηση του φιλμ διακεκομμένη, δηλαδή, το φιλμ έπρεπε να σταματά για λίγο όσο το φως διαπερνούσε κάθε μεμονωμένο καρέ **[1]**.

Το 1887 ο Μάρε κατασκεύασε την πρώτη μηχανή που χρησιμοποιούσε μία λωρίδα εύκαμπτου φιλμ, αυτή την φορά πάνω σε χαρτί. Ο στόχος του Μάρε ήταν η ανάλυση της κίνησης σε μία σειρά από φωτογραφίες, στο τέλος αυτές οι φωτογραφίες συνέθεταν μία φωτογραφημένη κίνηση που συνολικά δεν διαρκούσε πάνω από ένα δευτερόλεπτο. Επίσης ο Μάρε χρησιμοποίησε τον μηχανισμό του σταυρού της Μάλτας στην κάμερα που είχε κατασκευάσει, και αυτό έγινε ένα σταθερό τμήμα των πρώτων μηχανών λήψεως και προβολής. Ο συνδυασμός μίας εύκαμπτης, διαφανούς βάσης φιλμ, ενός γρήγορου ρυθμού έκθεσης των καρέ, ενός μηχανισμού που να τραβά το φιλμ μέσα από την κάμερα, ενός διακοπτόμενου μηχανισμού που να σταματά το φιλμ και ενός φωτοφράκτη που εμποδίζει την διέλευση του φωτός επιτεύχθηκε στα τέλη της δεκαετίας του 1880.

Όμως το πιο σημαντικό βήμα έγινε το 1890 από τον Τόμας Έντισον και τον βοηθό του Ουίλιαμ Ντίξον όπως προαναφέρθηκε στον πρόλογο. Ο κινηματογράφος αρχικά εμφανίστηκε περισσότερο ως μια νέα τεχνική καταγραφής της κίνησης και οπτικοποίησής της, όπως δηλώνει και ο ίδιος ο όρος (κινηματογράφος) = (κίνηση + γραφή).

Στις 14 Οκτωβρίου 1888 έγινε η πρώτη προσπάθεια για καταγραφή της κίνησης από κινηματογραφική μηχανή. Στο σπίτι της οικογενείας Whitley, στο Oakwood Grange Road Roundhay ένα προάστιο του Leeds στο Yorkshire, της Μεγάλης Βρετανίας ο Aime Augustin Louis Le Prince καταγράφει ένα βίντεο δύο δευτερολέπτων (4 καρέ) στον κήπο του σπιτιού με μία μηχανή που είχε μονό φακό. Οι πρωταγωνιστές περπατούν κυκλικά γελώντας με τον εαυτό τους. Η ταινία αυτή είναι γνωστή ως (Roundhay Garden Scene) που είναι ο θεμέλιος λίθος σε αυτό που αργότερα θα ονομαστεί ''έβδομη τέχνη'' τον κινηματογράφο.

Η λέξη κινηματογράφος επινοήθηκε από τον Λεόν Μπουλί ο οποίος βάφτισε έτσι την επινόηση των αδερφών Λουί και Οκγίστ Λυμιέρ. Οι αδερφοί Λυμιέρ, δεν ήταν οι εφευρέτες του κινηματογράφου, ήταν όμως αυτοί που τον βελτίωσαν, τον καθιέρωσαν και τον διέδωσαν στο ευρύ κοινό.

Η αίσθηση της κίνησης που δημιουργείται όταν βλέπουμε μία ταινία βασίζεται σε δύο βασικά οπτικά φαινόμενα. Το πρώτο είναι η διατήρηση της εικόνας στον εγκέφαλό μας για ένα κλάσμα του δευτερολέπτου μετά την προβολή της στον φακό και το δεύτερο δημιουργεί την ψευδαίσθηση της κίνησης στο μυαλό όταν οι εικόνες (καρέ) διαδέχονται γρήγορα η μία την άλλη. Τα δύο αυτά οπτικά φαινόμενα αποτελούν την βάση του κινηματογράφου, ενώ από τεχνικής πλευράς στην ουσία υπάρχει μία μηχανή που προβάλει ένα φιλμ με συνεχόμενες φωτογραφίες και με έναν συγκεκριμένο ρυθμό. Αυτός ο ρυθμός προβολής των φωτογραφιών (καρέ) συνήθως είναι 16καρρέ ανά δευτερόλεπτο για τις βουβές ταινίες και 24καρρέ το δευτερόλεπτο για τις ταινίες με ήχο. Η διαφορά αυτών των 8 καρέ μεταξύ τους εξηγεί το γεγονός ότι πολλές από τις βουβές ταινίες διαδραματίζονται σε ταχύτερους χρόνους του κανονικού ειδικά όταν προβάλλονται από μηχανές προβολής των 24 καρέ ανά δευτερόλεπτο **[1]**.

# <span id="page-12-0"></span>**2.2 Βουβός κινηματογράφος**

Οι πρώτες κινηματογραφικές ταινίες ήταν μικρής διάρκειας, παρουσιάζοντας συνήθως στατικά, μία σκηνή της καθημερινότητας. Ένας από τους πρώτους κινηματογραφιστές που χρησιμοποίησε την διαθέσιμη τεχνική της εποχής με σκοπό την παραγωγή ταινιών κάτω από όρους τέχνης, υπήρξε ο Ζωρζ Μελιέ, ο οποίος θεωρείται και από τους πρώτους κινηματογραφικούς σκηνοθέτες. Οι ταινίες του πραγματεύονταν θέματα από το χώρο του φανταστικού, ενώ η ταινία του Ταξίδι στη Σελήνη (Le voyage dans la lune, 1901) υπήρξε η πρώτη που προσπάθησε να περιγράψει ένα ταξίδι στο διάστημα. Επιπλέον, εισήγαγε τεχνικές οπτικών εφέ, ενώ για πρώτη φορά πρόβαλε έγχρωμες ταινίες, χρωματίζοντας την κινηματογραφική ταινία (καρέκαρέ) με το χέρι.

Με αφετηρία τις νέες δυνατότητες που αναδείχθηκαν, ο κινηματογράφος μετασχηματίστηκε διεθνώς σε μία δημοφιλή μορφή τέχνης, ενώ παράλληλα πολλοί κινηματογραφικοί χώροι δημιουργήθηκαν με αποκλειστικό σκοπό την προβολή των ταινιών.

Το 1908, στις Ηνωμένες Πολιτείες υπήρχαν περίπου 10.000 κινηματογράφοι. Οι ταινίες της εποχής ήταν διάρκειας δέκα έως δεκαπέντε λεπτών, αλλά σταδιακά η διάρκειά τους αυξήθηκε. Σημαντικό ρόλο έπαιξε σε αυτό ο Αμερικανός σκηνοθέτης D. W. Griffith, στον οποίο ανήκουν μερικά από τα πρώτα ιστορικά έπη του κινηματογράφου.

Από το 1911 όμως ο θεωρητικός χρησιμοποιούσε για πρώτη φορά σε δοκίμιό του τον όρο έβδομη τέχνη για να περιγράψει τον κινηματογράφο και επειδή μιλάμε για έβδομη τέχνη ας αναφερθούμε σε έναν από τους σημαντικότερους δημιουργούς της τον Τσάρλι Τσάπλιν.

Ο Άγγλος Σερ Τσαρλς Σπένσερ Τσάπλιν ο νεότερος(1889-1977) γνωστός στην Ελλάδα κυρίως με το προσωνύμιο ''ΣΑΡΛΟ'' υπήρξε ηθοποιός και σκηνοθέτης. Ο Σαρλό είναι χρονικά η πρώτη παγκόσμια αναγνωρίσιμη φιγούρα της κινηματογραφικής τέχνης κυρίως μέσα από τον χαρακτήρα του που ενσάρκωνε στις πρώτες ταινίες του. Από το 1912 μέχρι το 1918 έπαιξε σε πολλές κωμωδίες του βωβού κινηματογράφου δημιουργώντας τον τύπο του Σαρλό **[2]**. Ο Τσάπλιν όχι μόνο πρωταγωνιστούσε αλλά ήταν επίσης σεναριογράφος, σκηνοθέτης και συνθέτης της μουσικής των ταινιών του. Η παγκόσμια καταξίωσή του ήρθε μέσα από τις ταινίες<< Τα Φώτα Της Πόλης, Μοντέρνοι Καιροί, Ο Μεγάλος Δικτάτωρ και Ο Κύριος Βερντού>> που τον κατέταξαν ανάμεσα στους σημαντικότερους δημιουργούς της έβδομης τέχνης **[3]**. Το 1952 κατά την διάρκεια του Ψυχρού Πολέμου και της Μαύρης Λίστας έπεσε σε δυσμένεια λόγο των αριστερών πολιτικών του πεποιθήσεων. Ενώ ταξίδευε προς το Λονδίνο έμαθε την απόφαση του Αμερικάνικου Υπουργείου Δικαιοσύνης που κράτησε την βίζα του και επομένως του απαγόρευε το δικαίωμα της επιστροφής του στην Αμερική. Μετά από αυτό παρέμεινε οριστικά στην Ευρώπη και συγκεκριμένα στο Βεβέ της Ελβετίας όπου και πέθανε στις 25 Δεκεμβρίου του 1977. Στο διάστημα αυτό ταξίδεψε μία και μοναδική φορά πίσω στην Αμερική το 1972 προκειμένου να παραλάβει το ειδικό Τιμητικό Όσκαρ για την συνεισφορά του στην έβδομη τέχνη, κερδίζοντας το μεγαλύτερο σε διάρκεια χειροκρότημα της ιστορίας των βραβείων. Το Αμερικανικό Ινστιτούτο Κινηματογράφου τον έχει κατατάξει δέκατο στην λίστα με τους 25 μεγαλύτερους σταρ όλων των εποχών **[4]**.

13

# <span id="page-14-0"></span>**2.3 Ήχος και χρώμα στον κινηματογράφο**

Μέχρι τα τέλη της δεκαετίας του 1920 ο κινηματογράφος παρέμενε χωρίς ήχο (Βουβός κινηματογράφος) και συχνά οι προβολές των ταινιών συνοδεύονταν από ζωντανή μουσική όπως προαναφέρθηκε στον πρόλογο. Μία προσπάθεια προβολής εικόνας με συγχρονισμένο ήχο έγινε το 1900 στο Παρίσι αλλά το αποτέλεσμα δεν ήταν το αναμενόμενο. Τα κυριότερα προβλήματα που αντιμετώπιζαν αυτές οι προσπάθειες ήταν τρία:

1) Αδυναμία πλήρους συγχρονισμού εικόνας και ήχου.

2) Αδυναμία ελέγχου της έντασης του ήχου. ( Ενώ η εικόνα μπορούσε να μεγαλώσει και να προβληθεί σε μεγάλους χώρους, δεν συνέβαινε το ίδιο και με τον ήχο, καθώς απουσίαζε ο ενισχυτής που θα έδινε αυτή την δυνατότητα της έντασης ) και

3) Κακή ποιότητα και πιστότητα του ήχου. ( Τα μηχανήματα της εποχής που χρησιμοποιούσαν για καταγραφή και παραγωγή του ήχου ήταν πολύ χαμηλής ποιότητας και έτσι υποχρεώνονταν οι ηθοποιοί να στέκονται σε δυσκίνητες συσκευές ηχογράφησης κάτι το οποίο έβαζε όρια στην ταινία αφού θα μπορούσε να είχε ηχογραφηθεί ζωντανά ο ήχος ).

Οι προσπάθειες που ακολούθησαν δεν είχαν εμπορική επιτυχία καθώς δεν βελτίωναν τις υπάρχουσες δυσκολίες. Το 1919 έγινε η πρώτη σοβαρή προσπάθεια για ενσωμάτωση και συγχρονισμό του ήχου σε εικόνα από τον αμερικανό Λι Ντε Φόρεστ. Τα επόμενα τέσσερα χρόνια η ευρεσιτεχνία του Ντε Φόρεστ θα βελτιωθεί με την βοήθεια του εξοπλισμού ενός άλλου αμερικανού εφευρέτη, του Τίοντορ Κέϊς. Το 1923 στην Νέα Υόρκη με βάση την τεχνολογία του Ντε Φόρεστ γίνονται οι πρώτες προβολές εμπορικών ταινιών με πλήρως συγχρονισμένο ήχο στην εικόνα. Ουσιαστικά η ιστορία του

ηχογραφημένου κινηματογράφου ξεκινάει το 1926 όταν η Warner Bros παρουσίασε μία συσκευή το (Vitaphone), η οποία έδινε την δυνατότητα αναπαραγωγής μουσικής μέσω ενός δίσκου που συγχρονιζόταν με την μηχανή προβολής της ταινίας.

Το 1926 προβλήθηκε η ταινία ''Δον Ζουάν'' η οποία περιείχε μουσική επένδυση αλλά καθόλου διαλόγους. Βασισμένη σε αυτή τη νέα τεχνολογία, στα τέλη του 1927, κυκλοφόρησε η ταινία The Jazz Singer, η οποία αν και κατά το μεγαλύτερο μέρος της ήταν βουβή, υπήρξε η πρώτη που περιείχε διαλόγους.

Περίπου την ίδια περίοδο με την προσαρμογή του ήχου, ξεκίνησαν συστηματικές προσπάθειες για την προσθήκη χρώματος στις ταινίες του βωβού κινηματογράφου. Έγχρωμες ταινίες είχαν ήδη εμφανιστεί από τις αρχές του 20ου αιώνα, μέσω του χρωματισμού των κινηματογραφικών καρέ με το χέρι, μέθοδος που εγκαταλείφθηκε σταδιακά, σε συνδυασμό και με την αύξηση της διάρκειας των ταινιών. Ανάμεσα στις πρώτες συνθετικές μεθόδους προσθήκης χρώματος, υπήρξε η Technicolor, η οποία τελειοποιήθηκε το 1941 (Monopack Technicolor), αν και παρέμενε ακριβή λόγω των περίπλοκων σταδίων διαχωρισμού και εμφάνισης των χρωμάτων. Μετά το τέλος του Β' Παγκοσμίου Πολέμου, εμφανίστηκε επιπλέον το έγχρωμο αρνητικό φιλμ της εταιρίας Eastman Kodak, το οποίο δεν απαιτούσε διαδικασία διαχωρισμού των χρωμάτων. Αν και μέχρι τη δεκαετία του 1950, η παραγωγή έγχρωμων ταινιών μειοψηφούσε, κατά τη δεκαετία του 1960 και χάρη στην ανάπτυξη της σχετικής τεχνολογίας, ο έγχρωμος κινηματογράφος επικράτησε **[1]**.

15

## <span id="page-16-0"></span>**2.4 City Lights**

Το City Lights είναι μία αντιπροσωπευτική ταινία του βωβού κινηματογράφου, μία αμερικάνικη ρομαντική κωμωδία - δράμα που έγραψε και σκηνοθέτησε ο Charlie Chaplin το 1931. Το City Lights με το που κυκλοφόρησε έγινε αμέσως δημοφιλές. Σήμερα θεωρείται από τα σπουδαιότερα επιτεύγματα της πολυγραφότατης καριέρας του Charlie Chaplin και αυτός είναι ο λόγος για τον οποίο επιλέχθηκε αυτή η ταινία και παρά το γεγονός ότι χαρακτηρίζεται ως ρομαντική κωμωδία, το City Lights έχει ένα τέλος που θεωρείται ευρέως από τις πιο συγκινητικές στιγμές στην ιστορία του κινηματογράφου **[5]**.

# <span id="page-16-1"></span>**2.5 Η μουσική της ταινίας**

Η μουσική της ταινίας City Lights ή αλλιώς το Film Score περιέχει αρκετά μουσικά θέματα από δημοφιλείς μελωδίες και άλλες μελωδίες που συνέθεσε ο ίδιος ο Charlie Chaplin. Στην συνέχεια αφού είχε συλλέξει τις μελωδίες που θα απαρτίζουν τις σκηνές του έργου, τις έδωσε στον Arthur Johnston και τον Alfred Newman όπου έφτιαξαν το τελικό Film Score κάνοντας την ενορχήστρωση του έργου. Το κυρίως θέμα που χρησιμοποιείται ως μουσικό μοτίβο για το τυφλό κορίτσι των λουλουδιών είναι το La Violetera (Ποιός θα αγοράσει τις βιολέτες μου) το οποίο είναι σύνθεση του Jose Padilla Sanchez. Εκείνη την εποχή ο Charlie Chaplin προσπάθησε αλλά ανεπιτυχώς να εξασφαλίσει την πρώτη ερμηνεύτρια του τραγουδιού Raquel Meller για να το ερμηνεύσει, πέρα αυτού ο Charlie Chaplin χρησιμοποίησε αυτό το τραγούδι για πρωταρχικό μουσικό θέμα στην ταινία του. Ο Charlie Chaplin μετά από λίγο καιρό έχασε μία δίκη για τον Jose Padilla Sanchez (μία δίκη που έγινε στο

Παρίσι όπου κατοικούσε ο Padilla) επειδή δεν το συμπεριέλαβε στους συντελεστές του έργου **[5]**.

# <span id="page-18-0"></span>Κεφάλαιο 3. **Προπαραγωγή**

# <span id="page-18-1"></span>**3.1 Εισαγωγή**

Σε αυτό το κεφάλαιο θα αναφερθούμε στις προεργασίες, που χρειάστηκαν να προβούμε για να επενδύσουμε ηχητικά την ταινία. Το πρώτο στάδιο ήταν η επιλογή των λογισμικών προγραμμάτων ( Software ) που χρησιμοποιήθηκαν για την ηχητική επένδυση της ταινίας. Το δεύτερο στάδιο είναι η ανάγνωση και προβολή της ταινίας. Το τρίτο στάδιο ήταν ο καταμερισμός των σκηνών για την ταινία και τέλος το τέταρτο στάδιο ήταν η επιλογή των φυσικών ήχων που χρησιμοποιήθηκαν για την ηχητική επένδυση της ταινίας.

# <span id="page-18-2"></span>**3.2 Επιλογή των προγραμμάτων ( Software )**

Τρία λογισμικά προγράμματα υπολογιστή χρησιμοποιήσαμε για την ηχητική επένδυση της ταινίας.

Το πρώτο πρόγραμμα είναι επαγγελματικό λογισμικό - σύστημα ψηφιακής επεξεργασίας ήχου ( D.A.W = Digital Audio Workstation ) Cubase 5 της γερμανικής εταιρείας Steinberg. Πρόκειται για ένα λογισμικό μουσικής που χρησιμοποιείται για καταγραφή, οργάνωση και επεξεργασία του ήχου. Το Cubase 5 είναι ένα από τα παλαιότερα ( D.A.W ) συστήματα. Η πρώτη έκδοση του Cubase κυκλοφόρησε το 1989 έτρεξε σε ATARI ST και έδινε την δυνατότητα στον χρήστη να γράφει μόνο μέσω θύρας MIDI. Λίγα χρόνια αργότερα το 1996 η γερμανική εταιρεία Steinberg παρουσίασε το μουσικό λογισμικό υπολογιστή Cubase VST το οποίο μπορούσε να καταγράφει και να αναπαράγει πάνω από 32 ψηφιακά κανάλια ήχου χωρίς την υποστήριξη εξωτερικής DSP ( Digital signal processing ) συσκευής **[6]**.

Επιλέξαμε τo Cubase για δύο λόγους, πρώτον, γιατί είναι επαγγελματικό πρόγραμμα επεξεργασίας, καταγραφής και οργάνωσης ήχου και δεύτερον, μας δίνει στον την δυνατότητα να εισάγουμε αρχεία βίντεο σε αυτό και να τα επενδύουμε ηχητικά καθώς μπορεί να συγχρονίσει την εικόνα με τον ήχο.

Το δεύτερο πρόγραμμα που χρησιμοποιήθηκε είναι το WaveLab Studio 6 της ίδιας εταιρείας Steinberg το οποίο είναι λογισμικό για ψηφιακή επεξεργασία ήχου. Υποστηρίζει αρχεία ήχου πολλαπλών καναλιών, Direct X plug in, VST plug in καθώς και δημιουργία DVD ηχητικών αρχείων. Το WaveLab είναι εύρημα του προγραμματιστή Philippe Goultier και κυκλοφόρησε το 1995. Οι εκδόσεις του WaveLab που κυκλοφόρησαν είναι το WaveLab Studio, WaveLab Essential και WaveLab LE. Αυτή την στιγμή το WaveLab είναι ο μεγαλύτερος ανταγωνιστής ενός άλλου παρόμοιου επαγγελματικού προγράμματος της εταιρείας SONY το Sound Forge **[7]**.

Οι λόγοι όμως που χρησιμοποιήσαμε το WaveLab 6 είναι δύο, πρώτον, ο κατασκευαστής είναι ίδιος με του Cubase 5 δηλαδή είναι και τα δύο λογισμικά προγράμματα της εταιρείας Steinberg και δεύτερον, διευκολύνει τον χρήστη στην μεμονωμένη επεξεργασία ηχητικών δειγμάτων. Αυτή η μεμονωμένη επεξεργασία ηχητικών δειγμάτων που θέλουν διόρθωση λόγο λανθασμένης πληροφορίας που έχει καταγραφεί στον σκληρό δίσκο του υπολογιστή, μπορεί να υλοποιηθεί και στο Cubase 5 αλλά την αποφύγαμε, διότι κάθε φορά που επεξεργαζόμαστε την ηχητική πληροφορία και περνώντας την στην είσοδο ενός φίλτρου ή ενός δυναμικού επεξεργαστή στο Cubase 5 αυτό αποθηκεύει στον δίσκο κλώνους του ίδιου αρχείου, κάθε φορά με μία αλλαγή που γίνεται γεμίζοντας έτσι το δίσκο με αχρείαστη πολλές φορές πληροφορία.

 Το τρίτο πρόγραμμα που επιλέχθηκε είναι λογισμικό της εταιρείας Adobe, Premier Pro C23. Πρόκειται για ένα επαγγελματικό λογισμικό πρόγραμμα μοντάζ και επεξεργασία εικόνας. Βασίζεται σε ένα χρονοδιάγραμμα με βάση την επεξεργασία βίντεο. Ανήκει στην Adobe Creative μία σουίτα για σχεδιασμό γραφικών, επεξεργασία βίντεο και την ανάπτυξη διαδικτυακών εφαρμογών. Ο λόγος που επιλέχθηκε το Premier Pro είναι γιατί μπορεί να εξάγει και να αποθηκεύει στον δίσκο του υπολογιστή βίντεο αρχεία. Το Cubase 5 δίνει την δυνατότητα προβολής βίντεο για να το ''ντύσουμε'' ηχητικά αλλά δεν δίνει την δυνατότητα να το εξάγουμε και να το αποθηκεύσουμε στο σκληρό δίσκο μαζί με την μουσική. Το Cubase διαχειρίζεται μόνο ηχητική πληροφορία **[8]**.

#### <span id="page-20-0"></span>**3.3 Εξοπλισμός**

Ο εξοπλισμός που χρησιμοποιήσαμε για αυτή την εργασία ήταν ο εξής :

Η / Υ : Laptop Dell intel Core 2 Duo

Κάρτα ήχου : Omega Lexicon

Ηχεία : Alesis monitor ( M1 Active )

Λογισμικά προγράμματα : Cubase 5 / Wavelab 6 / Premier Pro c23

# <span id="page-20-1"></span>**3.4 Ανάγνωση και Προβολή της ταινίας**

Μετά από το στάδιο της επιλογής των λογισμικών προγραμμάτων ( Software ) που χρησιμοποιήσαμε για αυτή την εργασία, έγινε μία πρώτη ανάγνωση – προβολή του φιλμ. Σε αυτό το στάδιο της εργασίας, στην προβολή της ταινίας ασχοληθήκαμε με τις σκηνές, τις διάρκειες αυτών και τον καταμερισμό τους στο φιλμ. Αφού έγινε η πρώτη προβολή στην συνέχεια σημειώθηκαν οι χρόνοι της κάθε σκηνής. Έτσι ταξινομήσαμε τις σκηνές σύμφωνα με την ώρα, τα λεπτά, τα δευτερόλεπτα και τα χιλιοστά του δευτερολέπτου.

# <span id="page-21-0"></span>**3.5 Καταμερισμός σκηνών στην ταινία**

Ακολουθούν οι χρόνοι που μετρήθηκαν για τις σκηνές της ταινίας:

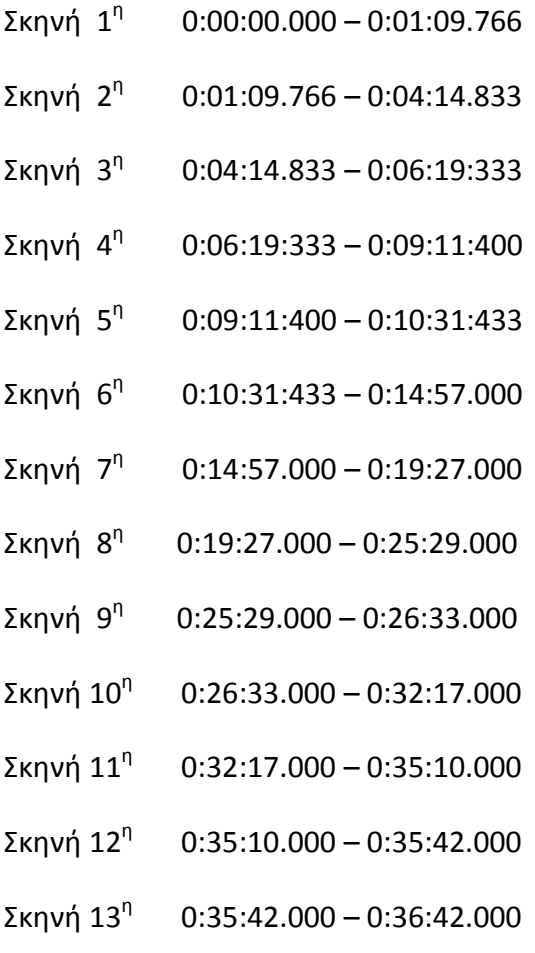

- Σκηνή  $14<sup>η</sup>$  0:36:42.000 0:39:53.000
- Σκηνή  $15<sup>η</sup>$  0:39:53.000 0:43:44.000
- Σκηνή  $16<sup>n</sup>$  0:43:44.000 0:44:51.000
- Σκηνή 17<sup>η</sup> 0:44:51.000 0:46:34.000
- Σκηνή  $18<sup>n</sup>$  0:46:34.000 0:48:21.000
- Σκηνή  $19<sup>n</sup>$  0:48:21.000 0:50:44.000
- Σκηνή 20<sup>η</sup> 0:50:44.000 0:52:42.000
- Σκηνή 21<sup>η</sup> 0:52:42.000 0:53:37.000
- Σκηνή 22<sup>η</sup> 0:53:37.000 1:06:20.000
- Σκηνή 23<sup>η</sup> 1:06:20.000 1:07:22.000
- Σκηνή 24<sup>η</sup> 1:07:22.000 1:13:15.000
- Σκηνή 25<sup>η</sup> 1:13:15.000 1:15:44.000
- Σκηνή 26<sup>η</sup> <sup>η</sup> 1:15:44.000 – 1:16:12.000
- Σκηνή 27<sup>η</sup> 1:16:12.000 1:16:34.000
- Σκηνή 28<sup>η</sup> 1:16:34.000 1:22:17:000

# <span id="page-23-0"></span>**3.6 Επιλογή των φυσικών ήχων για την ταινία**

Μετά από τον καταμερισμό των σκηνών επιλέχτηκαν οι φυσικοί ήχοι που θα ''έντυναν'' ηχητικά αυτές τις σκηνές. Αυτή η επιλογή των ηχητικών δειγμάτων δεν ήταν τυχαία. Στην ταινία υπάρχουν συγκεκριμένοι χώροι όπου γυρίστηκαν οι σκηνές αλλά και συγκεκριμένες ενέργειες των ηθοποιών που επαναλαμβάνονται, πχ το άναμμα ενός τσιγάρου. Στην συνέχεια σημειώθηκαν αυτοί οι χώροι και οι ενέργειες των ηθοποιών και ασχοληθήκαμε με την εύρεση των ήχων. Οι ήχοι που χρησιμοποιήθηκαν είναι από συλλογές φυσικών ήχων του BBC της Sony. Ακόμα χρησιμοποιήθηκαν ήχοι που βρήκαμε και κατεβάσαμε από το διαδίκτυο.

# <span id="page-24-0"></span>Κεφάλαιο 4. **Παραγωγή**

# <span id="page-24-1"></span>**4.1 Ηχητική επένδυση σκηνών**

Σε αυτή την ενότητα θα μιλήσουμε για την ηχητική επένδυση των σκηνών στην ταινία. Στην ενότητα 3.5 έχουμε σημειώσει κάποιους χρόνους. Αυτοί οι χρόνοι δεν είναι τυχαίοι. Κάθε φορά που εμφανιζόταν η λεζάντα στην ταινία, άλλαζε το σκηνικό οπότε άλλαζε και η σκηνή, έτσι προέκυψαν αυτοί οι χρόνοι.

Εμείς ξεκινήσαμε να επενδύουμε ηχητικά την ταινία και ασχοληθήκαμε με κάθε σκηνή ξεχωριστά. Επειδή η ταινία ανήκει στην κατηγορία του βωβού κινηματογράφου όπως προαναφέραμε έχοντας μόνο την μουσική έπρεπε να εστιάσουμε σε δύο ομάδες ήχων. Η πρώτη ομάδα ήχων έχει να κάνει με το που εξελίσσεται κάθε σκηνή δηλαδή με τον θόρυβο βάθους κάθε σκηνής χωρίς να περιλαμβάνονται σε αυτή ηχητικές πληροφορίες που αποδίδουν ενέργειες των ηθοποιών. Η δεύτερη ομάδα έχει να κάνει με τις ενέργειες των ηθοποιών έτσι συλλέχτηκαν ηχητικές πληροφορίες όχι για το γενικό θόρυβο βάθους των σκηνών αλλά για τις μεμονωμένες πράξεις ( ενέργειες ) των ηθοποιών. Αυτό σημαίνει ότι σε κάθε σκηνή χρησιμοποιήσαμε ηχητικά κανάλια τα οποία παρήγαγαν το βασικό θόρυβο βάθους, και ηχητικά κανάλια που παρήγαγαν μεμονωμένα ηχητικά δείγματα, πχ στην δεύτερη σκηνή βλέπουμε συγκεντρωμένο πλήθος ανθρώπων σε μία πλατεία, να ακούν τον λόγο του δημάρχου για τον εγκαινιασμό και την παρουσίαση ενός αγάλματος. Όταν έφτασε η ώρα της παρουσίασης του αγάλματος αντιλήφθηκαν ότι ένας άστεγος ( Charlie Chaplin ) κοιμόταν πάνω σε αυτό. Εκείνη την στιγμή σπεύδουν αστυνομικοί και αρχίζουν να του φωνάζουν να κατέβει κάτω.

Η πρώτη ομάδα ήχων για αυτή την σκηνή ήταν ηχογραφημένο υλικό μεγάλου πλήθους ανθρώπων από υπαίθριο φεστιβάλ και θορύβου βάθους πόλης από μακρινή απόσταση. Αυτή η πρώτη ομάδα ήχων έπαιζε σε όλη την διάρκεια της σκηνής. Η δεύτερη ομάδα ήχων ήταν μεμονωμένα ηχητικά δείγματα για να αποδώσουν τις ενέργειες των ηθοποιών ( αστυνομικών ) οι οποίες αποδόθηκαν ηχητικά με γαβγίσματα σκύλων την ώρα που φώναζαν στον '' άστεγο '' να κατέβει κάτω από το άγαλμα. Με παρόμοιο τρόπο εργαστήκαμε και για τις άλλες σκηνές.

Υπήρχαν βέβαια και σκηνές που εξελίσσονταν στο ίδιο χώρο αλλά σε διαφορετική τοποθεσία μέσα σε αυτόν, πχ στον αγώνα πυγμαχίας που ήταν και η μεγαλύτερη σε διάρκεια σκηνή του έργου. Στον αγώνα πυγμαχίας έχουμε το πρώτο πλάνο που μας δείχνει το κοινό ( κόσμο ) και το ρινγκ με τους πυγμάχους, ενώ το δεύτερο πλάνο μας δείχνει τα αποδυτήρια όπου ετοιμάζονταν οι πυγμάχοι. Επειδή στην ταινία φαίνεται αυτοί οι χώροι να είναι ο ένας κοντά στον άλλο εργαστήκαμε ως εξής.

Για την απόδοση του πρώτου πλάνου έχουμε μία ηχητική πληροφορία από πλήθος ανθρώπων όπου βρίσκονται σε αγώνα πυγμαχίας, όταν αλλάζει το πλάνο και δείχνει τα αποδυτήρια περνάμε αυτή την ηχητική πληροφορία από ένα χαμηλοπερατό φίλτρο με κομμένες τις υψηλές συχνότητες. Επειδή μεσολαβεί τοίχος οι ψηλές συχνότητες δεν περνούν λόγο του μικρού μήκος κύματος. Με αυτόν τον τρόπο εργαστήκαμε για τις περισσότερες σκηνές στην ταινία.

Για την ηχητική επένδυση της ταινίας χρησιμοποιήθηκαν συνολικά 165 ηχητικά δείγματα τα οποία τροποποιήθηκαν και επεξεργάστηκαν ξεχωριστά έτσι ώστε να τοποθετηθούν στους κατάλληλους χρόνους και να παίζουν στις σωστές διάρκειες μέσα στην ταινία. Ταυτοχρόνος με την ηχητική επένδυση γινόταν και ο συγχρονισμός εικόνας και ήχου. Σε αυτά τα ηχητικά δείγματα εφαρμόσαμε λειτουργίες κανονικοποίησης του ήχου ( audio normalization ) καθώς και λειτουργείες πρόσθετων λογισμικών όπως τα πρόσθετα DeNoiser, DeClicker.

# <span id="page-26-0"></span>**4.2 Ηχηρότητα ή Ακουστότητα ή Ηχοαίσθημα**

Η ηχηρότητα ή ακουστότητα είναι ένα αίσθημα, με το οποίο μπορεί κάποιος να αποφανθεί, αν ένας ήχος είναι δυνατότερος ή ασθενέστερος από έναν άλλο. Η ηχηρότητα στην πραγματικότητα αποτελεί ένα υποκειμενικό γνώρισμα του ήχου. Η ηχηρότητα λοιπόν είναι το χαρακτηριστικό ενός ήχου που καθορίζει το μέγεθος του παραγόμενου ακουστικού αισθήματος σε έναν ακροατή. Η ακουστότητα έχει σχέση με την ένταση του ήχου, που είναι φυσικό μέγεθος και μπορεί να μετρηθεί αντικειμενικά. Η ακουστότητα ενός ήχου, που γίνεται αντιληπτή από έναν ακροατή είναι περίπου ανάλογη προς το λογάριθμο της έντασης του ήχου. Οι ήχοι μικρής ηχηρότητας δεν γίνονται ακουστοί, ενώ οι ήχοι μεγάλης ηχηρότητας προκαλούν πόνο στο αυτί. Το ανθρώπινο αυτί μπορεί να αναγνωρίσει και να αναλύσει ήχους που έχουν συχνοτικό εύρος 20Hz μέχρι 20000Hz και ηχηρότητα μέχρι 120dB **[9]**.

# <span id="page-26-1"></span>**4.3 Κανονικοποίηση του ήχου (Audio Normalization)**

Σε αυτή την ενότητα θα μιλήσουμε για την κανονικοποίηση των ηχητικών πληροφοριών ( Audio Normalization ). Στην ενότητα 4.2 μιλήσαμε για την ακουστότητα της ηχητικής πληροφορίας. Η κανονικοποίηση της ηχητικής πληροφορίας είναι η εφαρμογή ενός σταθερού ποσοστού του κέρδους της εντάσεως ( dB ) πάνω σε αυτή, προκειμένου να μειώσει την μέση ηχηρότητα

της ή την μέγιστη κορυφή του πλάτους της κυματομορφή της, σε μία συγκεκριμένη ένταση dB που ορίζει ο χρήστης. Επειδή το ίδιο ποσοστό του κέρδους της εντάσεως εφαρμόζεται σε όλη την συχνοτική περιοχή της ηχητικής πληροφορίας το σήμα ανά θόρυβο ( signal to noise ratio ) και η σχετική δυναμική του ήχου παραμένουν αμετάβλητες.

Η κανονικοποίηση της ηχητικής πληροφορίας διαφέρει από την δυναμική επεξεργασία του συχνοτικού φάσματός της **[10]**.

Η δυναμική επεξεργασία εφαρμόζει ποικίλα επίπεδα ποσοστού του κέρδους της ηχητικής εντάσεως στην ηχητική πληροφορία και έτσι ορίζει μία μέγιστη και μία ελάχιστη τιμή μέσα σε μία διακύμανση από dB. Στις περισσότερες ηχητικές πληροφορίες που χρησιμοποιήσαμε για επένδυση στην ταινία κάναμε κανονικοποίηση στα -6dB.

## <span id="page-27-0"></span>**4.3.1 Κανονικοποίηση κορυφής (Peak Normalization)**

Ένας τύπος κανονικοποίησης είναι η κανονικοποίηση κορυφής ( Peak Normalization ) όπου το ποσοστό του κέρδος της ηχητικής εντάσεως αλλάζει προκειμένου να φέρει την μέγιστη κορυφή έντασης( PCM ) της ηχητικής πληροφορίας σε μία στάθμη dB που ορίζει ο χρήστης. Δεδομένου ότι ψάχνει για την μέγιστη κορυφή της ηχητικής πληροφορίας, δεν λαμβάνει υπόψη του την εμφανή ηχηρότητα της ιδίας. Ως εκ τούτου η κανονικοποίηση κορυφής χρησιμοποιείται γενικά για να αλλάξει την ακουστότητα της ηχητικής πληροφορίας με τέτοιο τρόπο ώστε να εξασφαλίσει την βέλτιστη χρήση της κατά το στάδιο του ηχητικού Mastering. Η κανονικοποίηση του ήχου και της '' κορυφής '' πολλές φορές καθίσταται αναγκαία εάν έχεις να επεξεργαστείς ηχητικές πληροφορίες που ηχογραφήθηκαν από διαφορετικό δέκτη και σε διαφορετική ηχητική ένταση **[10]**. Η κανονικοποίηση κορυφής εφαρμόστηκε

σε όλα τα ηχητικά δείγματα για να υπάρχει μία ομιογένεια ηχητικής έντασης σε όλα τα δείγματα.

# <span id="page-28-0"></span>**4.3.2 Κανονικοποίηση ηχηρότητας (Loudness Normalization)**

Αυτός λοιπόν ο τύπος της κανονικοποίησης βασίζεται σε ένα μέτρο ακουστότητας της ηχητικής πληροφορίας, όπου το ποσοστό του κέρδους της ηχητικής εντάσεως αλλάζει προκειμένου να μειώσει το μέσο πλάτος της ηχητικής πληροφορίας σε μία θεμιτή τιμή dB που ορίζει ο χρήστης. Η μέση αυτή τιμή της ηχηρότητας μπορεί να είναι μία μέτρηση μέσης ισχύος όπως η τιμή RMS, ή μπορεί να είναι ένα μέτρο της αντιληπτής ανθρώπινης ακουστότητας για την ένταση του ήχου, όπως αυτές μας προσφέρονται από την λειτουργία ReplayGain που την συναντάμε πχ στο Winamp player και την λειτουργία EBU R128 **[10]**.

# <span id="page-28-1"></span>**4.3.3 Λειτουργία ReplayGain**

Η λειτουργία ReplayGain λειτουργεί από την πρώτη εκτέλεση ψυχοακουστικής ανάλυσης μίας ηχητικής πληροφορίας, ενός ολόκληρου κομματιού ήχου ή ενός ολόκληρου άλμπουμ για να μετρήσει τα μέγιστα επίπεδα ηχητικής έντασης της αντιληπτής ανθρώπινης ακουστότητας. Όταν υπολογίζεται η διαφορά της μετρήσιμης αντιληπτής ακουστότητας της ηχητικής πληροφορίας και της επιθυμητά στοχευμένης ηχηρότητας, τότε θεωρούμε ότι έχουμε μία ιδανική τιμή κέρδους επανάληψης από την λειτουργία ( ReplayGain ). Συνήθως η τιμή του κέρδους της εντάσεως και η μέγιστη τιμή πλάτους της ηχητικής πληροφορίας αποθηκεύονται ως αρχεία συνοδευτικών δεδομένων ( metadata files ) ήχου επιτρέποντας στην λειτουργία ReplayGain αυτόματα να μειώνει ή να ενισχύει το ποσοστό του

κέρδους της εντάσεως για κάθε ηχητικό κομμάτι ή για κάθε άλμπουμ, έτσι ώστε όλες οι ηχητικές πληροφορίες να έχουν παρόμοια ακουστότητα. Η μέγιστη κορυφή της έντασης μίας ηχητικής πληροφορίας μπορεί να χρησιμοποιηθεί για την πρόληψη του ψαλιδισμού εάν το ηχητικό σήμα είναι πολύ δυνατό ( ηχηρό ) **[11]**.

## <span id="page-29-0"></span>**4.4 Πρόσθετα λογισμικά (Plug-in software)**

Σε αυτή την ενότητα θα αναφερθούμε σε δύο πρόσθετα ( Plug-ins ) λογισμικά προγράμματα που χρησιμοποιήθηκαν για τη βελτίωση των ηχητικών πληροφοριών σε διάφορα σημεία της παραγωγής. Το πρώτο από αυτά είναι το DeClicker Plug-in που μας πρόσφερε την δυνατότητα να αφαιρέσουμε τα λεγόμενα clicks και pops από τις ηχητικές πληροφορίες. Στην εργασία μας συναντήσαμε αρκετά ηχητικά δείγματα τα οποία είχαν Clicks και Pops έτσι το πρόσθετο λογισμικό DeClicker μας φάνηκε χρήσιμο σε πολλές περιπτώσεις.

Το δεύτερο είναι το DeNoiser Plug-in που η αντίστοιχη λειτουργία του είναι η απαλοιφή θορύβου της ηχητικής πληροφορίας. Τα πρόσθετα αυτά λογισμικά φάνηκαν χρήσιμα σε αρκετές περιπτώσεις κατά την διάρκεια της παραγωγής, μιας και πολλά από τα ηχητικά δείγματα είχαν τέτοιου είδους προβλήματα **[12]**.

# <span id="page-29-1"></span>**4.5 Πρόσθετο λογισμικό DeClicker**

Το πρόσθετο DeClicker έχει σχεδιαστεί αποκλειστικά για την απαλοιφή των clicks και pops από την ηχητική πληροφορία ( εικόνα 4.1 ). Η πιο τυπικές εφαρμογές είναι να καθαρίζει εγγραφές που έχουν γίνει από δίσκους βινυλίου και να αφαιρεί pops που έχουν δημιουργηθεί από διακόπτες

μικροφώνων, οξειδωμένο θόρυβο από επαφές βυσμάτων, clicks από το συγχρονισμό ( sync ) και προβλήματα που παρουσιάζονται κατά την μεταφορά ηχητικού υλικού σε ψηφιακή μορφή. Σημειώνουμε ότι η μονάδα DeClicker δεν έχει βελτιστοποιηθεί για παράσιτα ( δηλ. σειρές από πολλά clicks ). Ωστόσο συχνά είναι δύσκολο να ξεχωρίσουμε τα clicks από τα παράσιτα αλλά μπορούμε να το χρησιμοποιήσουμε για να βελτιώσουμε την ηχητική πληροφορία αν αυτή αντιμετωπίζει ένα από τα προβλήματα που προαναφέραμε. Ένα ακόμα πρόβλημα που συναντάμε σε κακογραμμένα ηχητικά κομμάτια είναι αυτό του θορύβου συνδυασμένο με ένα ελαφρύ σφύριγμα σε αυτή λοιπόν την περίπτωση χρησιμοποιούμε συνδυαστικά τα πρόσθετα λογισμικά DeClicker και DeNoiser.

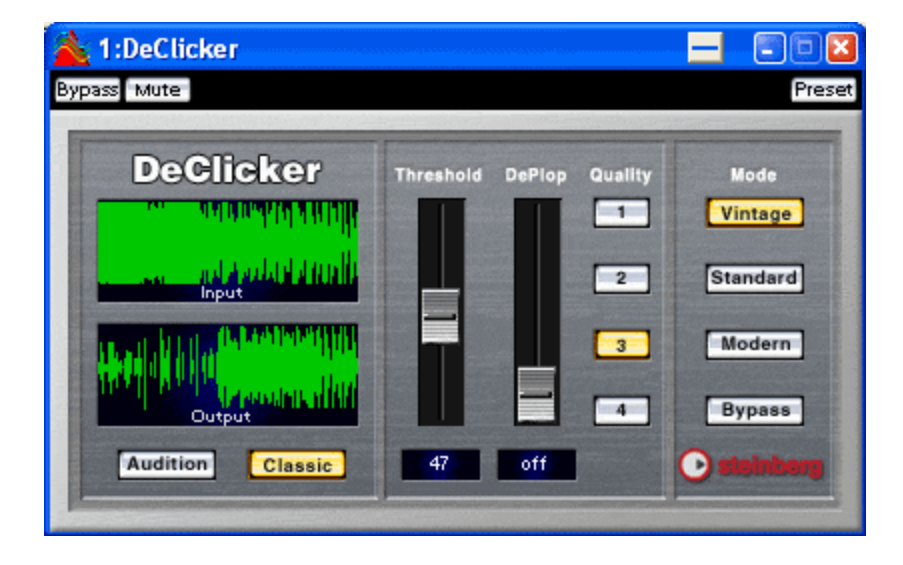

<span id="page-30-0"></span>**Εικόνα 4.1 - Το πρόσθετο λογισμικό πρόγραμμα ( Plug – in ) DeClicker.**

Η λειτουργία του DeClicker είναι μία διαδικασία που περνά από δύο στάδια. Πρώτο είναι το στάδιο της ανάλυσης και δεύτερο είναι το στάδιο της αφαίρεσης.

Στο στάδιο της ανάλυσης η ηχητική πληροφορία περνάει μέσα από τον αλγόριθμο του DeClicker και αυτός με την σειρά του βρίσκει τα clicks και τα pops της. Στην συνέχεια ο χρήστης μπορεί να αλλάξει τις τιμές των παραμετρικών του πρόσθετου επιλέγοντας μία λειτουργία ( Mode ) το όριο ( Threshold σε dB ) και το όριο του παραμετρικού ( DePlop σε Hz ).

Στο στάδιο της αφαίρεσης ο αλγόριθμος εφαρμόζεται πάνω στην ηχητική πληροφορία αφαιρώντας κάθε φορά τα clicks και τα pops που βρίσκει. Σε πολλές περιπτώσεις μικρά σημεία της ηχητικής πληροφορίας είναι κρυμμένα κάτω από τα clicks και αυτό σημαίνει ότι δεν μπορούν να αποκατασταθούν μετά την απαλοιφή αυτών. Σε αυτή την περίπτωση θα υπάρχει ένα μικρό κενό εκεί όπου το click έχει αφαιρεθεί. Το πρόσθετο DeClicker όμως μας προσφέρει την δυνατότητα να επανασχεδιάσουμε την χαμένη ηχητική πληροφορία που ήταν κρυμμένη κάτω από το click. Η δυνατότητα αυτή μπορεί να χρησιμοποιηθεί για να αφαιρεθούν λάθη ταινίας που διαρκούν πάνω από 60 δείγματα ( Samples ) δηλαδή πάνω ακριβώς από το ένα χιλιοστό του δευτερολέπτου με ρυθμό δειγματοληψίας 44100 Hz.

Όλη την διαδικασία του πρόσθετου DeClicker και το πως επεμβαίνει στην ηχητική πληροφορία μπορούμε να την δούμε αφού το πρόσθετο λογισμικό δείχνει την είσοδο του ηχητικού σήματος και την έξοδο σε δύο μικρά ( monitors ) μέσα στο παράθυρο του. Έτσι δείχνει την εισερχόμενη σε αυτό ηχητική πληροφορία και την εφαρμογή του αλγορίθμου σε αυτή ξεχωριστά σε δύο οθόνες. Αυτό μας βοηθάει ώστε να ρυθμίσουμε τις παραμέτρους που μας προσφέρει το πρόσθετο αυτό. Επιπλέον εάν έχουμε ενεργοποιήσει την λειτουργία '' Audition '' η έξοδος του DeClicker θα παράγει αυτή την ηχητική πληροφορία ( clicks ) που αφαιρούμε. Επίσης είναι σημαντικό να αναφέρουμε ότι δεν πρέπει να εφαρμόσουμε στην ηχητική πληροφορία χαμηλοπερατά φίλτρα ( LP filter ) πριν την επεξεργαστούμε με τον DeClicker γιατί αυτό μπορεί να επηρεάσει το πρόσθετο λογισμικό στην ανίχνευση των clicks και pops. Τα παραμετρικά του πρόσθετου λογισμικού DeClicker είναι τα εξής:

- **Audition button**
- **Classic**
- **Threshold**
- **Deplop**
- **Quality**
- **Mode**
- **Bypass**

#### **Audition button**

Όταν το Audition button είναι ενεργοποιημένο, στην έξοδο ακούμε μόνο το μέρος της ηχητικής πληροφορίας που έχει αφαιρεθεί. Σε αυτή τη λειτουργία η οθόνη δείχνει την έξοδο και την κυματομορφή της ηχητικής πληροφορίας που έχουμε αφαιρέσει. Αυτό το παραμετρικό χρησιμοποιήθηκε για τα περισσότερα ηχητικά δείγματα που επεξεργαστήκαμε. Η ενεργοποίηση του και απενεργοποιησή του κάθε φορά που επεξεργαζόμασταν μία ηχητική πληροφορία ήταν σημαντική επειδή μας έδειχνε το μέρος της ηχητικής πληροφορίας που αφαιρούσαμε.

#### **Classic**

Όταν το παραμετρικό Classic είναι ενεργοποιημένο το DeClicker επιχειρεί να αφαιρέσει τα ηχητικά clicks και το τριζοβόλημα του θορύβου. Όταν το Classic είναι απενεργοποιημένο το DeClicker αφαιρεί μόνο τα ηχητικά clicks ενώ τα παράσιτα (γρήγορα επαναλαμβανόμενα clicks) τα αγνοεί.

Το ποια λειτουργία ( Mode ) είναι καταλληλότερη αυτό εξαρτάται κάθε φορά από την ηχητική πληροφορία που έχουμε να επεξεργαστούμε. Επίσης πρέπει να σημειώσουμε ότι στην Classic λειτουργία του το DeClicker απαιτεί μικρή επεξεργαστική ( CPU ) ισχύ. Την λειτουργρία Classic την ενεργοποιήσαμε και χρησιμοποιήσαμε λίγες φορές κατά την επεξεργασία των ηχητικών δειγμάτων μιας και είναι η πιο απλή λειτουργρία απαλοιφής των Clicks και Pops.

#### **Threshold**

Αυτή η λειτουργία καθορίζει το ποσοστό της ηχητικής έντασης που απαιτείται για να ανιχνευθεί ένα click. Σε πολλές περιπτώσεις ο ευαίσθητος αλγόριθμος του DeClicker μπορεί να εντοπίσει περισσότερα clicks από αυτά που μπορούμε πραγματικά να ακούσουμε. Για να αποφευχθεί ή άσκοπη σπατάλη της επεξεργαστικής ισχύος ψάχνοντας για όλα τα clicks, αυξάνουμε την παράμετρο Threshold στην πιο υψηλή τιμή της και μετά την μειώνουμε έως ότου ανιχνευθούν τα πρώτα clicks και pops που θέλουμε να αφαιρέσουμε. Όσο χαμηλότερο είναι ρυθμισμένο το παραμετρικό τόσο περισσότερα clicks ανιχνεύονται, όσο υψηλότερη είναι τιμή του παραμετρικού τόσο αυξάνεται ο κίνδυνος να μην αφαιρεθούν τα clicks. Σε περίπτωση που αμφιβάλουμε ενεργοποιούμε το Audition button ακούμε μόνο το ηχητικό υλικό που αφαιρούμε και το ρυθμίζουμε έτσι ώστε να μην

περιέχει καμία μουσική ή ρυθμικά ηχητική πληροφορία. Οι τιμές τις οποίες ορίζαμε για το παραμετρικό Threshold στα ηχητικά δείγματα που επεξεργαζόμασταν ήταν συνήθως μεγαλύτερες του 90 και μικρότερες του 100.

#### **DePlop**

Αυτή η ρύθμιση ελέγχει ένα ειδικό υψηλοπερατό φίλτρο ( High Pass filter HPF), το οποίο δουλεύει από τα 0 Hz μέχρι τα 150 Hz. Αυτό σημαίνει ότι αφαιρεί τον παλμικό θόρυβο ( plop noise ) που πολλές φορές εμφανίζεται μετά την απαλοιφή των clicks. Το παραμετρικό ρυθμίζει το συχνοτικό φίλτρο ανάμεσα από τα 0 Hz και τα 150 Hz. Πρέπει να σημειώσουμε εδώ ότι η λειτουργία DePlop έχει καλύτερη εφαρμογή σε παλαιότερες ηχογραφήσεις οι οποίες συχνά είχαν στενή συχνοτική περιοχή όπως στην αρχική μουσική της ταινίας μας. Όταν λοιπόν την χρησιμοποιούμε για σύγχρονες ηχογραφήσεις πρέπει να ήμαστε προσεκτικοί καθώς μπορούν να αφαιρεθούν κατά λάθος '' κομμάτια '' χρήσιμης ηχητικής πληροφορίας. Το DePlop παραμετρικό το χρησιμοποιήσαμε μόνο για την επεξεργασία της πρωτότυπης μουσικής της ταινίας διότι η ηχογράφηση ήταν παλαιά ( 1931 ) και έτσι μας βοήθησε ώστε να την κάνουμε να ακούγεται πιο '' γλυκιά ''.

#### **Quality**

Αυτή η λειτουργία καθορίζει την ποιότητα της αφαίρεσης των clicks. Το κουμπί '' 4 '' είναι η καλύτερη ρύθμιση για την ποιότητα της αποθορυβοποίησης. Όσο μεγαλύτερη ποιότητα απαλοιφής των clicks τόσο περισσότερη επεξεργαστική ισχύει καταναλώνεται. Ακόμα πρέπει να πούμε ότι σε ορισμένες περιπτώσεις είναι πιο παραγωγικό να επιλέγουμε χαμηλή τιμή ποιότητας της απαλοιφής των clicks. Ένα παράδειγμα όταν δύο clicks

διαδέχονται γρήγορα το ένα το άλλο απαλείφουμε το πρώτο click που είναι χαμηλότερης εντάσεως αυτό που ακολουθεί περιέχει υψηλότερης έντασης ηχητική πληροφορία. Οι τιμές που δόθηκαν στο Quality παραμετρικό κάθε φορά που επεξεργαζόμασταν μία ηχητική πληροφορία ήταν διαφορετική από το '' 1 '' μέχρι το '' 4 ''. Όταν το δείγμα μας είχε πολλά και εμφανεί Clicks ορίζαμε μέγιστη τιμή '' 4 '' ενώ αν το δείγμα μας είχε λίγα και ελαφρά Clicks ορίζαμε ελαχιστη τιμή '' 1 ''.

## **Mode**

Η λειτουργία ( Mode ) που θα επιλέξουμε εξαρτάται από το αρχικό ηχητικό υλικό.

- **Standard mode:** Η βασική λειτουργία είναι η καταλληλότερη για τις περισσότερες ηχητικές πληροφορίες
- **Vintage mode:** Είναι η καταλληλότερη για την αποκατάσταση των ηχογραφήσεων που έχουν περιορισμένο συχνοτικό φάσμα στις υψηλές συχνότητες.
- **Modern mode:** Η σύγχρονη λειτουργία είναι η καταλληλότερη για τις σύγχρονες ηχογραφήσεις που έχουν ευρύ συχνοτικό φάσμα. Η σύγχρονη λειτουργία δίνει μεγαλύτερη έμφαση στην διάκριση των clicks που δημιουργούνται από δυνατούς ηχητικούς παλμούς οι οποίοι περιέχονται στα ηχητικά σήματα.

Στα περισσότερα ηχητικά δείγματα που επεξεργαστήκαμε χρησιμοποιήθηκε το Standard mode και το Modern mode επειδή οι ηχητικές πληροφορίες που συλέχθηκαν είχαν πλήρες και όχι περιορισμένο συχνοτικό φάσμα. Η λειτουργία Vintage mode χρησιμοποιήθηκε μία φορά κατα την διάρκεια επεξεργασίας της αρχικής μουσικής της ταινίας διότι η ηχογράφηση είχε περιορισμένο συχνοτικό φάσμα στις υψηλές συχνότητες.

#### **Bypass**

Το κουμπί Bypass όταν είναι ενεργοποιημένο ακούς το ηχητικό υλικό χωρίς την παρέμβαση του πρόσθετου λογισμικού DeClicker, όταν είναι απενεργοποιημένο ακούς το ηχητικό υλικό μαζί με την αλλαγή που επιφέρει σε αυτό το DeClicker.

Τέλος με τον συνδυασμό των παραμετρικών **Vintage mode** μεγάλες τιμές των παραμετρικών **Threshold** και **DePlop** μπορούμε να δημιουργήσουμε ένα ενδιαφέρον εφέ που '' γλυκαίνει '' τον ήχο της ηχητικής πληροφορίας που περιέχει έντονα attack πχ από κρουστά, χάλκινα και πνευστά. Με την παραπάνω συνδυαστική τεχνική εργαστήκαμε για να διαμορφώσουμε την αρχική μουσική της ταινίας αφαιρόντας έτσι τα ανεπιθύμητα Clicks και Pops. Ανακεφαλαιώνοντας το πρόσθετο λογισμικό DeClicker δεν κάνει θαύματα όμως μαλακώνει σε ένα βαθμό την συνολική σκληρότητα του ήχου **[12]**.

#### <span id="page-36-0"></span>**4.6 Πρόσθετο λογισμικό DeNoiser**

Το πρόσθετο λογισμικό DeNoiser μας επιτρέπει να καταστείλουμε τον εξωγενή θόρυβο χωρίς να επηρεάσουμε την γενική ποιότητα της ηχητικής του πληροφορίας. Επίσης μπορεί να αφαιρέσει μία ευρεία ζώνη θορύβου που έχει ηχογραφηθεί κατά λάθος. Ο αλγόριθμος αυτού του πρόσθετου λογισμικού έχει βασιστεί στην παρακολούθηση και προσαρμογή των διακυμάνσεων του εξωγενούς θορύβου που έχει καταγραφεί στην ηχητική πληροφορία. Αυτό σημαίνει ότι ο εξωγενής θόρυβος μπορεί να μειωθεί χωρίς

παρενέργειες διατηρώντας ανέπαφη την πανοραμική εικόνα και το ηχόχρωμα της ηχητικής πληροφορίας.

Χρειάστηκαν πολλά χρόνια έρευνας στην ανάπτυξη αυτών των μεθόδων που χρησιμοποιούμε σήμερα για τον καθαρισμό ή το remastering ηχογραφήσεων από παλιές ταινίες, παλιούς δίσκους βινυλίου και θορυβώδεις ζωντανές ηχογραφήσεις. Ο DeNoiser βασίζεται στην αφαίρεση '' σημείων '' του συχνοτικού φάσματος. Κάθε τμήμα του συχνοτικού φάσματος το οποίο έχει πλάτος εντάσεως χαμηλότερο από αυτό του εξωγενή θορύβου μειώνεται σε ένταση με την χρήση ενός επεκτάτη συχνοτικού φάσματος. Το αποτέλεσμα είναι η μείωση του θορύβου που δεν επηρεάζει την φάση της ηχητικής πληροφορίας.

Στην ( εικόνα 4.2 ) φαίνεται η ροή του ηχητικού σήματος όταν περνάει μέσα από τον αλγόριθμο του DeNoiser.

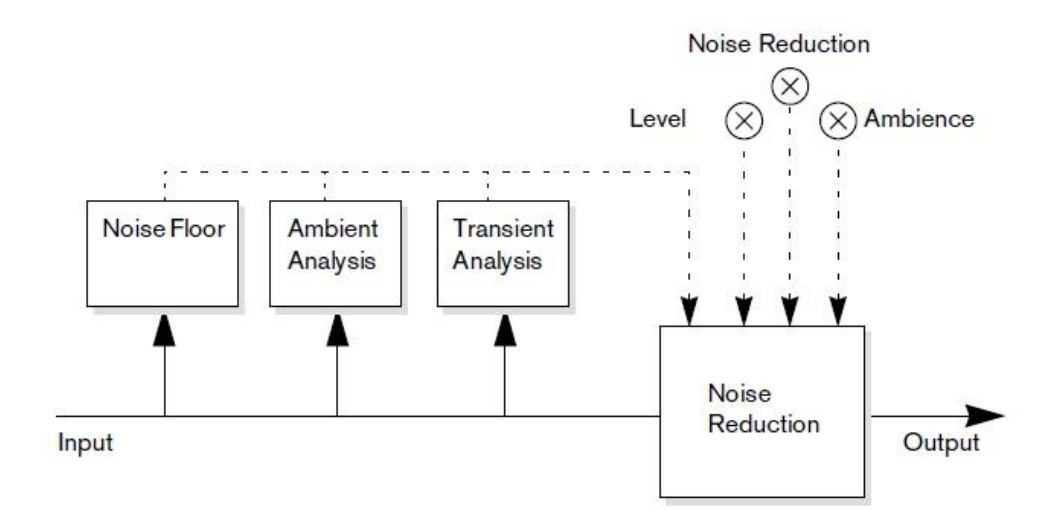

<span id="page-37-0"></span>**Εικόνα 4.2 - Η ροή της ηχητικής πληροφορίας όταν περνάει μέσα από τον αποθορυβοποιητή DeNoiser**

Το ηχητικό σήμα αναλύεται από την πρώτη μονάδα της αλυσίδας για την ανάγνωση του θορύβου ( Noise floor ) σε κάθε δεδομένη στιγμή της ηχητικής πληροφορίας. Αυτή η λειτουργία είναι αρκετή όταν η ηχητική ένταση του θορύβου είναι σταθερή ή όταν αυτή εναλλάσσεται με αργό ρυθμό. Όταν η ηχητική ένταση του θορύβου αλλάζει με γρήγορο ρυθμό η περιβαλλοντική ( Ambience ) και παροδική ( Transient ) μονάδες ανάλυσης βοηθούν στην προσαρμογή της ανταπόκρισης στην μονάδα μείωσης θορύβου ( Noise Reduction unit ), επιτρέποντας στο πλούσιο παροδικό ηχητικό υλικό να διατηρεί το '' ζωντανό '' του και το '' φυσικό '' ηχητικό του περιβάλλον.

Κατά την επεξεργασία της ηχητικής πληροφορίας, ο αλγόριθμος του DeNoiser θα χρειαστεί κάτι λιγότερο από ένα δευτερόλεπτο για να αναλύσει το ηχητικό υλικό και να ρυθμίσει της εσωτερικές του παραμέτρους για την αποθορυβοποίηση του. Από την στιγμή που δεν θέλουμε να συμπεριλάβουμε αυτή τη σύντομη διαδικασία εκκίνησης ( Startup sequence ) στο τελικό ηχητικό αποτέλεσμα, θα πρέπει να αναπαράγουμε την ηχητική του πληροφορία έχοντας ενεργοποιημένη την λειτουργία '' Learn '' έτσι ώστε ο DeNoiser να '' διαβάσει '' και να '' μάθει '' την ένταση του εξωγενή θορύβου.

Στην συνέχεια πρέπει να '' σταματήσουμε '' και να '' επανεκκινήσουμε '' την αναπαραγωγή της ηχητική πληροφορία έτσι ώστε ο αλγόριθμος του DeNoiser να θυμηθεί τις εσωτερικές προρυθμίσεις που κράτησε κατά την πρώτη αναπαραγωγή της ηχητικής πληροφορίας και να τις εφαρμόσει στην ηχητική πληροφορία. Το πρόσθετο λογισμικό DeNoiser χρησιμοποιήθηκε αρκετές φορές στην εργασία για την απαλοιφή θορύβου από τα ηχητικά δείγματα.

38

# **Η Οθόνη Noisefloor του DeNoiser**

Η οθόνη του Noisefloor στα αριστερά του DeNoiser είναι ζωτικής σημασίας κατά τις ρυθμίσεις των παραμετρικών του πρόσθετου λογισμικού ( εικόνα 4.3 ). Η οθόνη περιλαμβάνει τρία στοιχεία.

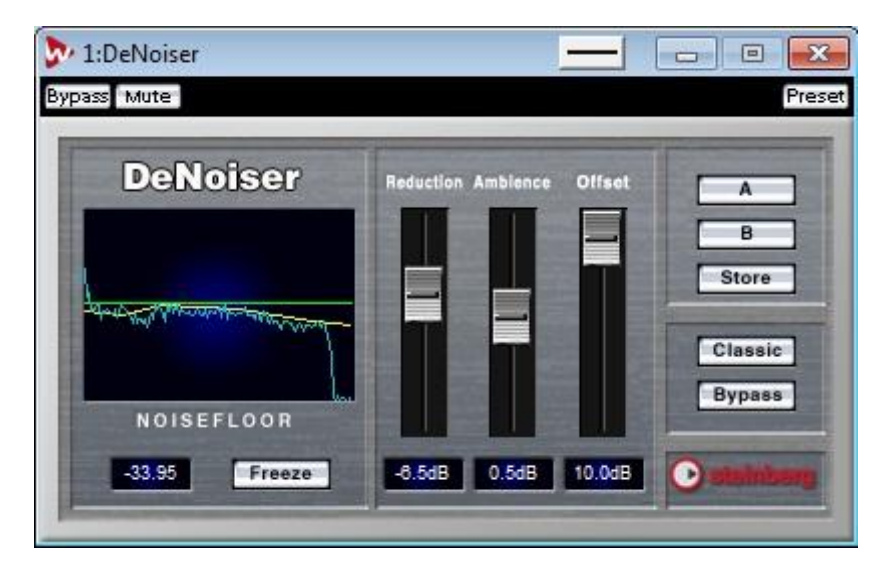

**Εικόνα 4.3 - Το πρόσθετο λογισμικό πρόγραμμα ( Plug – in ) DeNoiser.**

# **Το σκούρο πράσινο φασματικό γράφημα**

Αυτό το σκούρο πράσινο φασματικό γράφημα απεικονίζει το συχνοτικό φάσμα της ηχητικής πληροφορίας που αναπαράγεται. Ο οριζόντιος άξονας μας δείχνει το συχνοτικό φάσμα σε γραμμική κλίμακα αφού οι χαμηλές συχνότητες φαίνονται στην αριστερή του πλευρά και οι υψηλές συχνότητες στην δεξιά του. Ακόμα ο κάθετος άξονας μας δείχνει το πλάτος έντασης της ηχητικής πληροφορίας σε λογαριθμική κλίμακα ( dB ).

# **Η κίτρινη γραμμή**

Αυτή η κίτρινη γραμμή απεικονίζει το κατώφλι εξωγενή θορύβου του συχνοτικού φάσματος που περιέχει η ηχητική πληροφορία. Ο μέσος όρος αυτής της τιμής μας εμφανίζεται αριθμητικά κάτω από την οθόνη του Noisefloor.

## **Η ελαφρά πράσινη γραμμή**

Η ελαφρά πράσινη γραμμή αναπαριστά απλά μία γραφική αναπαράσταση της παραμέτρου μετατόπισης ( Offset ) για την οποία θα μιλήσουμε στην συνέχεια. Η ελαφρά πράσινη γραμμή της παραμέτρου Offset πρέπει να ρυθμιστεί σε ένα σημείο έτσι ώστε να μην ξεπερνάει κατά πολύ το ύψος της κίτρινης γραμμής που είναι το γράφημα του συχνοτικού φάσματος του κατωφλίου εξωγενούς θορύβου. Επίσης το σκούρο πράσινο φάσμα δηλαδή το συχνοτικό φάσμα της ηχητικής πληροφορίας που αναπαράγεται μας βοηθάει να ρυθμίσουμε την τιμή της παραμέτρου Offset έτσι ώστε να αφαιρείται μόνο ο εξωγενής θόρυβος και όχι κομμάτια της καθαρής ηχητικής πληροφορίας. Στην ιδανική περίπτωση η ελαφρά πράσινη γραμμή πρέπει να βρίσκεται ανάμεσα από την κίτρινη γραμμή και την γραμμή του συχνοτικού φάσματος που απεικονίζεται στην οθόνη του Noisefloor. Με αυτή τη μέθοδο εργαστήκαμε για να αποθορυβοποιήσουμε τα ηχητικά μας δείγματα που αντιμετώπιζαν τέτοιου είδους προβλήματα.

#### **Τα παραμετρικά του DeNoiser**

Το πρόσθετο λογισμικό DeNoiser έχει 8 παραμετρικά που είναι τα εξής:

- **Freeze**
- **Reduction**
- **Ambience**
- **Offset**
- **A / B / Store**
- **Classic**
- **Bypass**

#### **Freeze**

Εάν ενεργοποιήσουμε αυτή την λειτουργία πατώντας το κουμπί Freeze αυτόματα παγώνει η διαδικασία ανίχνευσης του εξωγενή θορύβου και η κίτρινη γραμμή ακινητοποιείται στο σημείο που ήταν την τελευταία φορά πριν ενεργοποιήσουμε το Freeze. Αυτό δίνει την δυνατότητα στον χρήστη να παρατηρήσει πιο προσεκτικά τις μετρήσεις και τα αποτελέσματα του αποθορυβοποιητή. Το παραμετρικό Freeze το χρησιμοποιήσαμε τις περισσότερες φορές έτσι ώστε να παρατηρήσουμε πιο προσεκτικά τις μετρήσεις και τα αποτελέσματα του αποθορυβοποιητή κατά την διάρκεια επεξεργασίας των ηχητικών δειγμάτων.

#### **Reduction**

Το παραμετρικό Reduction καθορίζει το ποσοστό της μείωσης του θορύβου. Ο αριθμός της κλίμακας dB που εμφανίζεται κάτω από το ποτενσιόμετρο αυτής της παραμέτρου μας δείχνει την τιμή των dB που θα αρχίσει να απαλείφεται ο θόρυβος. Το τελικό αποτέλεσμα εξαρτάται από την παράμετρο του Ambience και την αυτόματη λειτουργία της περιβαλλοντικής ( Ambience ) και παροδικής ( Trancient ) ανάλυσης για την αρχική ηχητική πληροφορία όπως προαναφέραμε σε αυτή την ενότητα. Οι συνήθεις τιμές

που ορίστηκαν για αυτό το παραμετρικό ποικοίλουν σύμφωνα με την ηχητική πληροφορία που επεξεργαζόμασταν κάθε φορά.

# **Ambience**

Αυτή η παράμετρος χρησιμοποιείται για να ρυθμίσει μία ισορροπία μεταξύ του ηχητικού σήματος ( Εξωγενή θορύβου ) και τού φυσικού ηχοχρώματος της ηχητικής πληροφορίας που είναι απαραίτητη για ένα φυσικό ηχητικό αποτέλεσμα. Ρυθμίζοντας σε χαμηλές τιμές το ποτενσιόμετρο Ambience ο ήχος γίνεται κάπως άψυχος και στείρος, ρυθμίζοντας το όμως σε υψηλές τιμές η ηχητική πληροφορία διατηρεί περισσότερο το αρχικό ηχόχρωμά της αλλά η λειτουργία της απαλοιφής του θορύβου γίνεται λιγότερα αποτελεσματική. Σε πολλές περιπτώσεις συναντήσαμε ηχητικές πληροφορίες που είχαν αρκετό θόρυβο σε αυτές ορίστηκαν μικρές τιμές του παραμετρικού Ambience με αποτέλεσμα να χάνεται κάθε φορά ένα μικρό ποσοστό από τις υψηλές συχνότητες των δειγμάτων. Σε άλλες περιπτώσεις οι τιμές του παραμετρικού Ambience οριζόταν σε υψηλά επίπεδα ετσι ώστε να αποφύγουμε την '' άψυχη '' και '' στείρα '' χροιά του ήχου.

#### **Offset**

Η παράμετρος αυτή χρησιμοποιείται για να ορίζει μία συνολική τιμή ηχητικής εντάσεως σαν το παραμετρικό ( Threshold ) δηλαδή μία τιμή σε dB που μας λέει από πιο σημείο θα αρχίσει να μειώνεται ο θόρυβος. Για την βέλτιστη μείωση του εξωγενή θορύβου με ελάχιστους χρωματισμούς στην ηχητικής μας πληροφορίας αυτή η παράμετρος πρέπει να ρυθμιστεί σε μία τιμή έτσι ώστε να ξεπερνά για λίγο την τιμή του κατωφλίου εξωγενή θορύβου ( κίτρινη γραμμή ). Για την εξυπηρέτηση μας η τιμή του Offset εμφανίζεται στην οθόνη του Noisefloor με μία ελαφρά πράσινη γραμμή.

#### **A / B / Store**

Τα κουμπιά Α και Β χρησιμοποιήθηκαν σαν στιγμιαίοι διακόπτες ο καθένας με διαφορετικές ρυθμίσεις για την απαλοιφή θορύβου γυρίζοντας από την κατάσταση λειτουργίας Α στην κατάσταση λειτουργίας Β και αντίστροφα μπορούσαμε να συγκρίνουμε τις διαφορετικές διαμορφώσεις αποθορυβοποίησης που εφαρμόζαμε στην ηχητική πληροφορία μας. Για να το πετύχουμε αυτό ενεργοποιούσαμε την λειτουργία Α κατόπιν ρυθμίζαμε τα παραμετρικά στις τιμές που επιθυμούσαμε και στην συνέχεια πατούσαμε το κουμπί Store έτσι ώστε αυτές οι ρυθμίσεις να αποθηκευθούν, την ίδια διαδικασία ακολουθήσαμε και για το Β. Μετά πατώντας εναλλάξ τα κουμπιά Α και Β ακούμε τις διαφορετικές ομάδες ρυθμίσεων που έχουμε εφαρμόσει στην ηχητική πληροφορία. Τα Α και Β Store μας βοήθησαν πολύ στην εργασία μας διότι μας επέτρεπαν να δοκιμάσουμε διαφορετικές ρυθμίσεις παραμετρικών για την αποθορυβοποίηση των ηχητικών δειγμάτων. Έτσι κάθε φορά που δοκιμάζαμε την '' Α '' και την '' Β '' λειτουργία παραμετρικών επιλέγαμε την αρτιότερη για την ηχητική πληροφορία που επεξεργαζόμασταν.

### **Classic**

Όταν η λειτουργία Classic είναι ενεργοποιημένη η επεξεργαστική ισχύς του υπολογιστή που χρησιμοποιείται από το πρόσθετο λογισμικό για την διαδικασία της αποθορυβοποίησης του ηχητικού υλικού μειώνεται. Ωστόσο για την βέλτιστη αποθορυβοποίηση της ηχητικής πληροφορίας συνίσταται η απενεργοποίησή του **[12]**. Το παραμετρικό Classic δεν το χρησιμοποιήσαμε.

# <span id="page-44-0"></span>**4.7 Τεχνικές προσαρμογής του ήχου στην εικόνα**

 Σε αυτή την ενότητα θα μιλήσουμε για τις τεχνικές προσαρμογής του ήχου στην εικόνα. Μετά την συλλογή των 165 ηχητικών δειγμάτων και την μεμονομένη επεξεργασία τους για την ομοιογενή ηχηρότητα τους ( audio, peak normalization ) και την καθαρότητα ( clarity ) τους ( plug ins DeNoiser, DeClicker ) εργαστήκαμε για την χρονική τοποθέτηση αυτών πάνω στην εικόνα. Ανοίγοντας το project City Lights στο Cubase 5 πριν αρχήσουμε την τοποθέτηση των ηχητικών δειγμάτων πάνω στο χρονοδιάγραμμα κάναμε τις εξής ρυθμίσεις :

- Επιλέξαμε για πρωτοβάθμια ένδειξη του χρόνου στο πάνελ αναπαραγωγής τα 60 fps ( ανάλυση 60 καρέ ανά δευτερόλεπτο ).
- Ενεργοποιήσαμε την λειτουργία Snap.
- Επιλέξαμε και χρησιμοποιήσαμε δύο τύπους λειτουργίας Snap '' Events + Cursor '' και '' Events + Grid + Cursor ''.

Βλέποντας το πάνελ αναπαραγωγής διακρίνουμε πάνω από τα κουμπιά ( stop, play, record, cycle loop on/off, fast forward, rewind, go to next markerproject end , go to previous marker-project start ) την πρωτοβάθμια ένδειξη της ώρας στα αριστερά και την δευτεροβάθμια ένδειξη της ώρας στα δεξιά ( εικόνα 4.4 ).

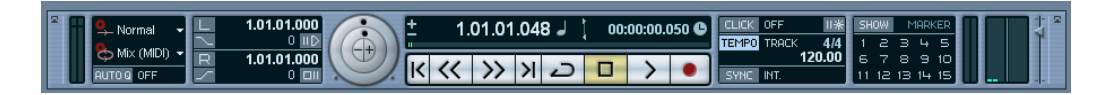

<span id="page-45-0"></span>**Εικόνα 4.4 – Το πάνελ αναπαραγωγής στο Cubase 5** Στην εικόνα 4.4 βλέπουμε το πάνελ αναπαραγωγής του Cubase 5. Στα αριστερά της πρωτοβάθμιας ένδειξης υπάρχουν δύο κουμπιά πρόσημα ένα ( + ) και ένα ( - ). Πατώντας τα αυτά έχοντας επιλέξει η πρωτοβάθμια ένδειξη του χρόνου να μετράει καρέ ανά δευτερόλεπτο ( fps ) ο δρομέας κάνει βηματισμούς διάρκειας ενός φωτογραφικού καρέ.

Ανάμεσα από αυτές τις δύο ενδείξεις της ώρας, υπάρχει ένα κουμπί με το σχήμα ενός διπλού βέλους με φορά πάνω και κάτω που αλλάζει την μορφή της ώρας στο χρονοδιάγραμμα. Πατώντας αυτό το κουμπί μας εμφανίζονται πέντε διαφορετικές επιλογές για την μορφή της ώρας που θα αποτυπώνεται στο project μας και είναι οι εξής :

- Bars + Beats
- Seconds
- Time code
- Samples
- 60 fps (User)

 Από αυτές τις πέντε επιλογές επιλέξαμε την 60 fps ( User ) και την Seconds. Αυτό σημαίνει ότι η πρωτοβάθμια ένδειξη της ώρας πάνω στο πάνελ αναπαραγωγής, θα μετράει με ευκρίνεια 60 καρέ το δευτερόλεπτο και η δευτεροβάθμια ένδειξη της ώρας, θα μετράει σε ώρες, λεπτά, δευτερόλεπτα κοκ. Eπιλέξαμε την 60 fps ( User ) γιατί έχουμε να διαχειριστούμε ηχητική πληροφορία που πρέπει να συγχρονιστεί με συγκεκριμένα '' φωτογραφικά καρέ '' της εικόνας.

Επειδή τα φιλμ μετράνε ανά καρέ το δευτερόλεπτο δεν θα μπορούσαμε να επιλέξουμε για παράδειγμα τα ( Bars + Beats ) για πρωτοβάθμια ένδειξη του χρόνου.

Πίσω τώρα στο πάνελ αναπαραγωγής αριστερά της πρωτοβάθμιας ένδειξης του χρόνου υπάρχουν δύο κουμπιά ( πρόσημα ), ένα ( + ) και ένα ( - ), που βρίσκονται το ένα πάνω από το άλλο. Όταν πατάμε το κουμπί ( + ) γίνεται μία ώθηση θέσης του δρομέα δεξιά και με το ( - ) γίνεται μία ώθηση θέσης του δρομέα αριστερά. Αφού έχουμε επιλέξει την μορφή πρωτοβάθμιας ένδειξης του χρόνου ανά fps ( καρέ ανά δευτερόλεπτο ) πατώντας το ( + ) κάθε φορά πάμε ένα φωτογραφικό καρέ μπροστά και πατώντας το ( - ) πάμε ένα φωτογραφικό καρέ πίσω. Αυτή η μέθοδος μας βοηθάει για να βρίσκουμε ακριβώς την χρονική στιγμή της ταινίας ( καρέ ) που θέλουμε να επενδύσουμε ηχητικά και στην ουσία μας βοηθάει στον τέλειο συγχρονισμό του ήχου και της εικόνας.

Μία ακόμα σημαντική λειτουργία που ρυθμίσαμε είναι η λειτουργία της προσκόλλησης πάνω στον δρομέα ( Snap function ).

Η λειτουργία Snap μας βοηθάει έτσι ώστε να βρίσκουμε ακριβείς θέσεις μέσα σε ένα project όταν επεξεργαζόμαστε τον ήχο. Αυτό επιτυγχάνεται με τον περιορισμό της οριζόντιας κίνησης του δρομέα και την επανατοποθέτησή του σε συγκεκριμένα σημεία πάνω στο project.

Οι ενέργειες που επηρεάζονται από την λειτουργία του Snap πάνω στην ηχητική πληροφορία είναι η μετακίνηση, η αντιγραφή, ο σχεδιασμός, το μέγεθος , ο διαχωρισμός, η επιλογή κλίμακας κ.τ.λ.

Το Snap ενεργοποιείται η απενεργοποιείται κάνοντας κλικ στο εικονίδιο Snap στην γραμμή εργαλείων ( εικόνα 4.5 ). Όταν μετακινούμε ηχητική πληροφορία με το Snap ενεργοποιημένο, δεν σημαίνει απαραίτητα ότι η έναρξη της ηχητικής πληροφορίας η οποία χρησιμοποιείται ως θέση αναφοράς Snap θα ξεκινήσει από την αρχή, αντί αυτού κάθε ηχητική πληροφορία έχει ένα σημείο Snap το οποίο μπορεί να προρυθμιστεί σε μία οικία θέση του, όπως για παράδειγμα τα downbeat, κοκ. Ακριβώς το πως δουλεύει το Snap εξαρτάται από τον τύπο του, που έχουμε επιλέξει στο popup μενού δεξιά στην γραμμή εργαλείων.

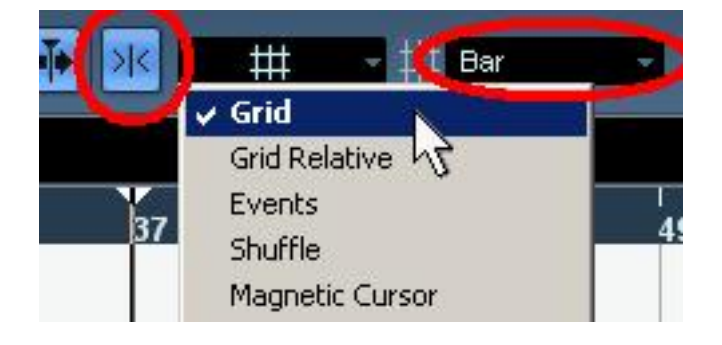

**Εικόνα 4.5** – Ενεργοποίηση της λειτουργίας Snap από την γραμμή εργαλείων του Cubase 5 Στην εικόνα 4.5 βλέπουμε την Snap λειτουργία ενεργοποιημένη στα αριστερά με κοκκινο και δίπλα της τους τύπους της λειτουργίας Snap.

<span id="page-47-0"></span>Οι τύποι λειτουργίας Snap που χρησιμοποιήσαμε για την εργασία μας είναι '' Event + Cursor '' και '' Event + Grid + Cursor ''.

#### **Events + Cursor**

Τύπος Snap ( Events + Cursor ). Αυτός ο τύπος Snap είναι συνδυασμός του '' Events '' + '' Magnetic Cursor ''.

#### **Events + Grid + Cursor**

Τύπος Snap ( Events + Grid + Cursor ). Αυτός ο τύπος Snap είναι συνδυασμός των '' Event '' + '' Grid '' + '' Magnetic Cursor ''. Στην εργασία μας χρησιμοποιήσαμε αυτούς τους τύπους Snap σύμφωνα με τις ανάγκες μας.

#### **Events**

Τύπος Snap Events. Σε αυτόν τον τύπο Snap η αρχική θέση και η τελική θέση της ηχητικής πληροφορίας γίνονται μαγνήτες. Αυτό σημαίνει ότι εάν πάρουμε και σύρουμε μία ηχητική πληροφορία κοντά στην αρχή ή στο τέλος μίας άλλης αυτή αυτόματα θα κολλήσει δίπλα της.

## **Magnetic Cursor**

Τύπος Snap μαγνητικός δρομέας ( Magnetic Cursor ). Όταν αυτή η λειτουργία είναι ενεργοποιημένη ο δρομέας που κάνει ''ανάγνωση '' γίνεται μαγνήτης, έτσι κάθε φορά σύροντας μία ηχητική πληροφορία κοντά στον δρομέα αυτή ευθυγραμμίζεται με την ευθεία του δρομέα.

#### **Grid**

Τύπος Snap πλέγμα ή ( Grid ), σε αυτή την λειτουργία Snap οι επιλογές εξαρτώνται από την πρωτοβάθμια ένδειξη χρόνου στο πάνελ αναπαραγωγής. Για παράδειγμα εάν η πρωτοβάθμια ένδειξη χρόνου στο πάνελ αναπαραγωγής έχει ρυθμιστεί να δείχνει τα ( Bars + Beats ) το Snap πλέγμα ( Grid ) μπορεί να ρυθμιστεί σε ( Bars + Beats ) ή μπορεί να προρυθμιστεί η κβαντική τιμή ( quantize value ) της ηχητικής πληροφορίας από το pop - up

μενού στα δεξιά της γραμμής εργαλείων ( εικόνα 4.6 ). Το pop - up μενού περιέχει για την ανάλυση του πλέγματος χιλιοστά του δευτερολέπτου, καρέ κοκ ανάλογα με τον τύπο της πρωτοβάθμιας ένδειξης του χρόνου που θα επιλέξουμε στο πάνελ αναπαραγωγής.

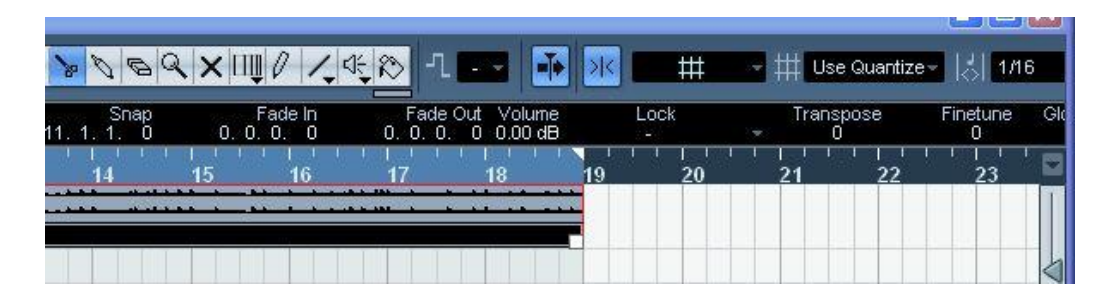

<span id="page-49-0"></span>**Εικόνα 4.6 - Ενεργοποίηση της λειτουργίας Snap από την γραμμή εργαλείων του Cubase 5**

Κατά την αναπαραγωγή της ταινίας όταν εντοπίζαμε ενέργειες ( πράξεις ) ηθοποιών που θέλαμε να επενδύσουμε ηχητικά σταματούσαμε την αναπαραγωγή της ταινίας. Στην συνέχεια κατευθύναμε τον κέρσορα στα κουμπιά πρόσημα ( + ) και ( - ) που βρίσκονται αριστερά του πάνελ αναπαραγωγής και πατώντας τα οδηγούσαμε τον δρομέα ( μαέστρο ) ακριβώς στην έναρξη της ενέργειας ( πράξης ) του ηθοποιού που θέλαμε να επενδύσουμε ηχητικά.

Πατώντας τα κουμπιά πρόσημα ( + ) ή ( - ) ο δρομέας έκανε βηματισμό ανά φωτογραφικό καρέ διότι όπως προαναφέραμε στον πάνελ αναπαραγωγής έχουμε επιλέξει πρωτοβάθμια ένδειξη ώρας τα 60 fps ( 60 καρέ το δευτερόλεπτο ) οπότε πατώντας τα ( + ) και ( - ) μας παρέχεται η

δυνατότητα να δούμε καρέ-καρέ τις φωτογραφίες μίας κίνησης. Οι διάρκειες των κινήσεων που βρίσκονται σαν ενέργεια μέσα σε μία σκηνή ( πχ πέντε λεπτών ) ποικίλουν χρονικά. Αυτό σημαίνει ότι μία κίνηση μπορεί να διαρκεί 3 φωτογραφικά καρέ ενώ μία άλλη 60 φωτογραφικά καρέ. Αφού έχουμε οδηγήσει τον δρομέα στην αρχή της ενέργειας σημειώνουμε τον αριθμό του καρέ που φαίνεται στην πρωτοβάθμια ένδειξη του χρόνου. Στην συνέχεια πατώντας το κουμπί ( + ) βλέπουμε τα φωτογραφικά καρέ που ακολουθούν μέχρι να φτάσουμε στο τέλος της ενέργειας όπου σε εκείνο το σημείο σημειώνουμε και τον δεύτερο αριθμό του καρέ που φαίνεται στην πρωτοβάθμια ένδειξη του χρόνου. Η διαφορά αυτών των δύο αριθμών καρέ που σημειώσαμε είναι η πραγματική διάρκεια της ηχητικής πληροφορίας που πρέπει να επενδύσουμε στην εικόνα. Τις περισσότερες φορές η ηχητική πληροφορία που θέλουμε να χρησιμοποιήσουμε μπορεί να είναι μεγαλύτερης χρονικής διάρκειας από αυτή που λαμβάνει η ενέργεια. Οπότε εργαζόμαστε με την ακόλουθη μέθοδο. Επιλέγουμε τον μαγνητικό δρομέα ( events + cursor ) της λειτουργίας Snap και ρυθμίζουμε στο pop-up μενού ανάλυση ενός καρέ. Ακόμα κάνουμε διπλό αριστερό κλικ πάνω στην πρωτοβάθμια ένδειξη του χρόνου και πληκτρολογούμε τον αριθμό του καρέ ( φωτογραφίας ) που σημειώσαμε ως έναρξη της ενέργειας. Στην συνέχεια ανοίγουμε τον φάκελο Pool που βρίσκεται μέσα στο Project πεδίο. Μέσα στον φάκελο Pool πατάμε το κουμπί Import για να εισάγουμε την ηχητική πληροφορία που θέλουμε. Έπειτα ανοίγουμε τον υποφάκελο Audio όπου εκεί βρίσκεται η ηχητική πληροφορία που εισάγαμε. Με κρατημένο το αριστερό κλικ του ποντικιού παίρνουμε και μεταφέρουμε την ηχητική πληροφορία στο χρονοδιάγραμμα και δεξιά του δρομέα. Επειδή έχουμε ενεργοποιήσει την λειτουργία Snap και έχουμε επιλέξει την παράμετρο events + cursor η ηχητική

πληροφορία θα '' κολλήσει '' πάνω στον δρομέα οπότε θα ξεκινάει η αναπαραγωγή από την αρχή της ενέργειας. Όμως μπορεί πολλές φορές η ηχητική πληροφορία να είναι μεγαλύτερης διάρκειας από αυτό που απαιτεί η ενέργεια. Σε αυτή την περίπτωση επιλέγοντας την ηχητική πληροφορία πάνω στο χρονοδιάγραμμα σου δίνεται η δυνατότητα να της αλλάξεις την διάρκεια την ένταση και να κάνεις fade In / Out. Αυτό σημαίνει ότι εάν η ενέργεια που θέλουμε να επενδύσουμε ηχητικά διαρκεί 10 καρέ και η ηχητική πληροφορία που θέλουμε να χρησιμοποιήσουμε διαρκεί 20 καρέ, πρέπει να διαλέξουμε την ηχητική πληροφορία πάνω στο χρονοδιάγραμμα και να πάμε με τον κέρσορα στο τέλος της και με κρατημένο το αριστερό κλικ του ποντικιού να τραβήξουμε προς τα αριστερά έτσι ώστε να μειωθεί η διάρκειά της στο μισό δηλαδή 10 καρέ. Μειώνοντας όμως την διάρκεια της ηχητικής πληροφορίας μπορεί το τέλος της κυματομορφής της να μην καταλήγει σε πλάτος μηδενικής εντάσεως αλλά να καταλήγει σε πλάτος ( y ) η ( -y ) εντάσεως δημιουργώντας έτσι clips. Για την αποφυγή αυτού του φαινομένου μας δίνεται η δυνατότητα να κάνουμε fade In / Out στην ηχητική πληροφορία έτσι ώστε αυτή να ξεκινάει και να τελειώνει σε μηδενικό πλάτος ηχητικής εντάσεως. Με αυτό τον τρόπο εργαστήκαμε για το μεγαλύτερο μέρος της ταινίας. Τέλος επιλέξαμε το events + cursor πρώτα γιατί η ηχητική πληροφορία κολλάει στον δρομέα και το events το επιλέξαμε γιατί μας εξυπηρετεί στον ψαλιδισμό των ηχητικών πληροφοριών **[13]**.

51

# <span id="page-52-0"></span>Κεφάλαιο 5. **Μουσική**

## <span id="page-52-1"></span>**5.1 Εισαγωγή**

Η αρχική πρόθεσή μας στην εργασία ήταν να συνθέσουμε ηλεκτροακουστική μουσική για την ταινία και να δημιουργήσουμε ένα νέο Soundtrack για αυτή. Δοκιμάσαμε να συνθέσουμε ηλεκτροακουστική μουσική αλλά τα αποτελέσματα δεν μας κάλυπταν αισθητικά καθώς δεν ήταν τα αναμενόμενα. Αντιθέτως το να επενδύσουμε ηχητικά την ταινία και να εισάγουμε περιβαλλοντικό θόρυβο σε αυτή ήταν κάτι που μας κάλυπτε αισθητικά.

Η μέθοδος που ακολουθήσαμε στην εργασία μας, δηλαδή η μέτρηση της διάρκειας κάθε σκηνής και η σύνθεση ενός ηλεκτροακουστικού κομματιού για κάθε μία ήταν αρκετά χρονοβόρα διαδικασία. Έτσι αποφασίσαμε να κρατήσουμε την αρχική μουσική της ταινίας εφαρμόζοντας πάνω της τα πρωταρχικά εφέ καθυστέρησης του ηχητικού σήματος ( delay ) και του σήματος αντήχησης ( reverb ).

### <span id="page-52-2"></span>**5.2 Σύστημα ηχητικής καθυστέρησης (StereoDelay)**

Το delay είναι ένα πρόσθετο λογισμικό ( ηχητικό εφέ - σύστημα ) που καταγράφει ένα ηχητικό σήμα σε ένα μέσο αποθήκευσης στην είσοδό του και στην συνέχεια το αναπαράγει με μία μικρή χρονοκαθυστέρηση στην έξοδό του. Το καθυστερημένο σήμα μπορεί να αναπαραχθεί πολλές φορές η να αναπαράγεται κατά την διάρκεια μίας ηχογραφήσεως για να δημιουργήσει το φαινόμενο του αντίλαλου ( echo ). Το πρόσθετο λογισμικό χρονοκαθυστέρησης που χρησιμοποιήσαμε είναι το StereoDelay ( εικόνα 5.1 ).

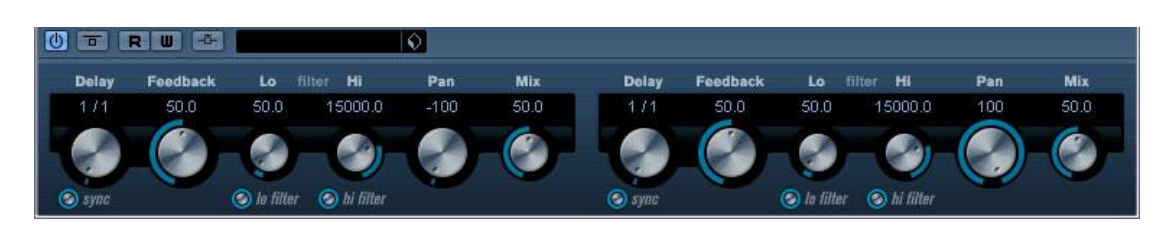

**Εικόνα 5.1 - Πρόσθετο λογισμικό πρόγραμμα ( Plug – in ) StereoDelay Cubase 5**

<span id="page-53-0"></span>Το StereoDelay περιέχει δύο ανεξάρτητες γραμμές καθυστέρησης δηλαδή είναι ένα σύστημα το οποίο φέρει μία είσοδο για το αρχικό ηχητικό σήμα δύο εξόδους για των ρυθμό των επαναλήψεων αυτού του σήματος εισόδου ( με ξεχωριστά παραμετρικά pan για την στερεοφωνική ισορροπία μεταξύ τους ) και μία επιπλέον είσοδο ( side – chain ) για ένα δεύτερο ηχητικό σήμα που διαμορφώνει δυναμικά τον ρυθμό των επαναλήψεων του αρχικού ηχητικού σήματος στη έξοδο. Ο ρυθμός αυτός καθυστέρησης μπορεί να είναι ρυθμισμένος σε ένα αυστηρά μουσικά ρυθμικό τέμπο ή μπορεί να είναι ελεύθερος ρυθμικά **[13]**. Οι τέσσερης λειτουργίες που παραμετροποιήθηκαν για το StereoDelay είναι οι εξής:

- **Delay**
- **Tempo sync on /off**
- **Feedback**
- **Mix**

#### **Delay**

Ρυθμίζοντας αυτό το παραμετρικό μπορούσαμε να καθορίσουμε την χρονική καθυστέρηση της επανάληψης του ηχητικού σήματος. Οι τιμές που

δώθηκαν στο delay παραμετρικό είναι οι λόγοι από ( 1/1 μέχρι 1/32 , ευθεία , τρίηχα ή διάστικτα) και χρονικά διαστήματα της τάξης ( msec ).

# **Tempo sync on / off**

Όταν ενεργοποιούσαμε την λειτουργία tempo sync τότε ρυθμίζαμε από το delay παραμετρικό την καθυστέρηση με λόγους πχ ( 1 / 4Τ ) όπως προαναφέραμε και όταν την απενεργοποιούσαμε το παραμετρικό delay ρυθμιζόταν σε χρονικά διαστήματα ( msec ).

#### **Feedback**

Με αυτό το ποτενσιόμετρο ορίζαμε τον αριθμό των επαναλήψεων για κάθε καθυστέρηση. Μεγαλύτερες τιμές Feedback περισσότερες επαναλήψεις, μικρότερες τιμές Feedback λιγότερες επαναλήψεις.

#### **Mix**

Με αυτό το παραμετρικό ρυθμίζαμε την ισορροπία της ηχητικής έντασης ανάμεσα από το σήμα εισόδου και το καθυστερημένο σήμα εξόδου. Εάν το StereoDelay χρησιμοποιείται σαν ( aux-send ) θα πρέπει η τιμή του Mix να ρυθμιστεί στο 100 αφού μπορούμε να αλλάξουμε την ισορροπία από το ( send amount ).

# <span id="page-54-0"></span>**5.3 Σύστημα αντήχησης (Reverb RoomWorks)**

Ο αντιχητής RoomWorks είναι ένα πρόσθετο λογισμικό που είναι αρκετά παραμετροποιήσιμο προσφέροντας ρεαλιστικούς χρόνους αντήχησης και αντηχητικά '' εφέ '' για stereo και surround εφαρμογές ( εικόνα 5.2 ). Η χρήση της ισχύος του επεξεργαστή ρυθμίζεται αυτόματα κάθε φορά με τις ανάγκες του συστήματος αλλά και χειροκίνητα για τια την καλύτερη πιστότητα της αντήχησης. Το RoomWorks προσφέρει υψηλή ποιότητα αντήχησης από

ανακλάσεις μικρών χώρων μέχρι ανακλάσεις μεγάλων χώρων όπως αυτός ενός σπηλαίου **[13]**.

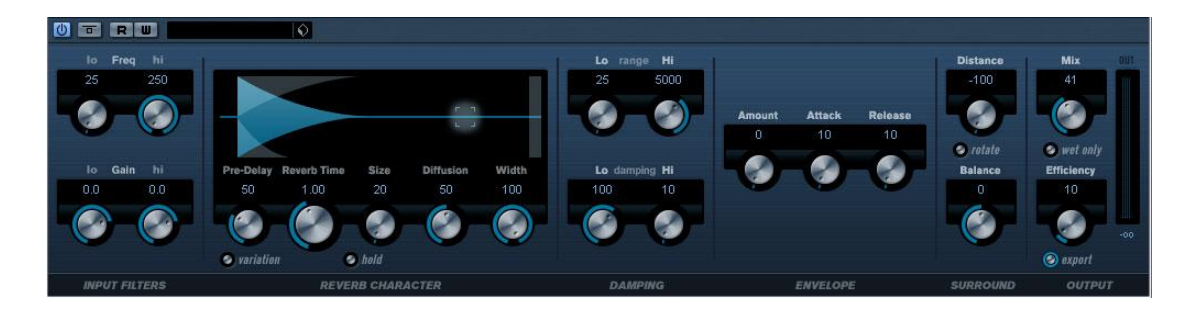

<span id="page-55-1"></span>**Εικόνα 5.2 - Πρόσθετο λογισμικό πρόγραμμα ( Plug – in ) RoomWorks Reverbe Cubase 5**

# <span id="page-55-0"></span>**5.4 Εφαρμογή των πρόσθετων λογισμικών στην αρχική μουσική της ταινίας.**

Στην αρχική μουσική της ταινίας εφαρμόσαμε πρόσθετα λογισμικά καθυστέρησης , αντήχησης, αποθορυβοποίησης και απαλοιφή των clicks. Τα τέσσερα πρόσθετα λογισμικά είναι το Stereo Delay, το RoomWorks, το DeClicker και το DeNoiser όπου αναλύσαμε στις προηγούμενες ενότητες. Το Stereo Delay το χρησιμοποιήσαμε και το εφαρμόσαμε σε μερικά χρονικά σημεία της αρχικής μουσικής. Συνήθως το εφαρμόζαμε σε σημεία όπου μας επιτρεπόταν η χρήση της καθυστέρησης για την διαφοροποίηση των χρόνων αντίστιξης. Τα πρόσθετα λογισμικά DeClicker, DeNoiser, RoomWorks εφαρμόστηκαν σε ολόκληρη την διάρκεια της αρχικής μουσικής (Steiberg).

Τα παραμετρικά του Stereo Delay που χρησιμοποιήθηκαν περισσότερο για την διαμόρφωση της μουσικής ήταν τα παραμετρικά Mix 1-2, Sync Note 1-2,

Feedback 1-2. Τα παραμετρικά Mix ήταν σε μηδενικές τιμές κατά την διάρκεια της ταινίας αλλά όταν βρίσκαμε παύσεις ανάμεσα στις νότες που μας επιτρέπανε την αναπαραγωγή καθυστέρησης γυρίζαμε το παραμετρικό του Mix σε τιμές διάφορες του μηδενός. Με αυτόν τον τρόπο γινόταν η αναπαραγωγή της χρονοκαθυστέρησης για την αρχική μουσική της ταινίας. Καθώς αλλάζαμε τις τιμές των παραμετρικών Mix η χρονοκαθυστέρηση που ακούγαμε είχαν ένα συγκεκριμένο μουσικό τέμπο και όχι ένα ελεύθερο χρόνο καθυστέρησης σε (msec). Αυτό το μουσικό τέμπο το αλλάζαμε από τα παραμετρικά Sync Note κατά την διάρκεια της χρονοκαθυστέρησης του ήχου αλλά και κατά την διάρκεια που τα παραμετρικά Mix είχαν μηδενικές τιμές. Με τον ίδιο τρόπο χρησιμοποιήσαμε και με τα παραμετρικά του Feedback.

Οι τιμές των παραμετρικών του StereoDelay γράφτηκαν σαν αυτοματισμοί κατά την διάρκεια της ταινίας. Στον μείκτη μας υπάρχει ένα ηχητικό στερεοφωνικό κανάλι που περιέχει την αρχική μουσική της ταινίας. Πατώντας το κουμπί inserts μας εμφανίζει στην ίδια '' γραμμή '' οκτώ εισόδους για την εισαγωγή πρόσθετων λογισμικών προγραμμάτων εφέ. Το πρώτο πρόσθετο που βάλαμε ήταν το DeClicker του οποίου ρυθμίσαμε τα παραμετρικά ως εξής:

(Mode: Vintage / Quality: 4 / Threshold: 79 / DePlop: 56).

Το δεύτερο πρόσθετο λογισμικό που εισάγαμε στο κανάλι της μουσικής είναι το DeNoiser και ρυθμίσαμε τα παραμετρικά του ως εξής :

(Reduction: -15.5 dB / Ambience: -6 dB / Offset: 8 dB).

Για τα πρόσθετα λογισμικά DeClicker και DeNoiser δώσαμε τιμές τις οποίες δεν μεταβάλαμε κατά την διάρκεια της ταινίας δηλαδή οι τιμές των παραμετρικών ήταν σταθερές.

Το τρίτο πρόσθετο είναι το Stereo Delay για το οποίο γράφτηκαν αυτοματισμοί κατά την διάρκεια της ταινίας.

Τέλος το τέταρτο πρόσθετο λογισμικό είναι ο αντιχητής RoomWorks που προρυθμίστηκε σε συγκεκριμένες τιμές.

# <span id="page-58-0"></span>Κεφάλαιο 6. **Συμπεράσματα – Προτάσεις**

# <span id="page-58-1"></span>**6.1 Συμπεράσματα**

Τα συμπεράσματα που βγάλαμε μέσα από αυτή την εργασία είναι τα εξής:

- Για να επενδύσουμε ηχητικά μία ταινία βωβού κινηματογράφου πρέπει να διαθέτουμε επαγγελματικό εξοπλισμό κυρίως για εγγραφή, επεξεργασία και αναπαραγωγή του ήχου.
- Η επένδυση περιβαλλοντικού ήχου στις ταινίες του βωβού κινηματογράφου δεν διαφέρει πολύ από μία ηχητική επένδυση ενός animation που στην ουσία η μέθοδος παραμένει ίδια.
- Με το να επενδύεις ηχητικά μία ταινία βωβού κινηματογράφου μοιάζει με ένα πείραμα σαν αυτό που συνάντησαν κάποιοι σκηνοθέτες της εποχής θέλοντας να δώσουν χρώμα στις ταινίες τους ζωγραφίζοντας αυτές καρέ-καρέ με το χέρι.
- Κάνοντας ηχητική επένδυση σε μία ταινία βωβού κινηματογράφου δίνεις άλλη μία διάσταση στην ταινία που δεν προυπήρχε.

# <span id="page-58-2"></span>**6.2 Δυσκολίες – Προβλήματα**

Η μεγαλύτερη δυσκολία που συναντήσαμε στην εργασία ήταν η σύνθεση πρότυπης ηλεκτροακουστικής μουσικής. Αυτό το πρόβλημα έγινε αισθητό όταν αρχίσαμε να χωρίζουμε την ταινία σε σκηνές. Σε αυτό το σημείο διαπιστώσαμε ότι κάθε σκηνή έχει τον δικό της χαρακτήρα και η σύνθεση ηλεκτροακουστικής μουσικής για κάθε μία από αυτές τις σκηνές ήταν αντιαισθητική καθώς και πολύ χρονοβόρα.

Μία άλλη δυσκολία που συναντήσαμε στην εργασία ήταν η εύρεση της πηγής των ρεαλιστικών κάθε φορά ήχων για να κάνουμε την ηχητική επένδυση. Πολλές φορές ήταν αδύνατο να βρούμε συγκεκριμένους ήχους για να επενδύσουμε ηχητικά την ταινία και άλλες φορές ήταν δύσκολο να διαμορφώσουμε μία ηχητική πληροφορία που είχαμε ήδη στην διάθεσή μας. Αυτό είναι πολύ σημαντικό και είναι η μοναδική διαφορά που υπάρχει ανάμεσα στην ηχητική επένδυση μίας ταινίας και ενός animation. Μπορεί ο τρόπος της ηχητικής επένδυσης τεχνικά να παραμένει ίδιος αλλά η ηχητική πληροφορία που διαλέγουμε ή διαμορφώνουμε για την ηχητική επένδυση ενός '' φαινομενικά - οπτικά '' φυσικού ήχου πρέπει να είναι απολύτως ρεαλιστικός. Αυτό οφείλεται στο αίσθημα της όρασης μας π.χ. όταν βλέπουμε animation ( ζωγραφιές ) ακούμε συνθετικούς ήχους χωρίς να μας αφήνουν κακή εντύπωση, όταν όμως πρόκειται για ταινίες με ηθοποιούς και όχι ζωγραφιές οι ηχητικές πληροφορίες που θα χρησιμοποιούνται για την επένδυση της ταινίας θα πρέπει να είναι απολύτως ρεαλιστικές για βέλτιστα αποτελέσματα.

## <span id="page-59-0"></span>**6.3 Προτάσεις**

Το City Lights είναι μία από τις καλύτερες ταινίες όλων των εποχών σύμφωνα με την διαδικτυακή βαση δεδομένων ταινιών( IMDb ).

Η πρώτη πρόταση μας είναι η εγγραφή διαλόγων και η '' μεταγλώττιση '' της ταινίας. Δεν είναι δύσκολο να κατανοηθεί η ταινία και να γραφτούν υποκειμενικοί διάλογοι για αυτή. Η μεταγλώττισή της θα έδινε άλλη μία νέα διάσταση.

Η δεύτερη πρόταση μας πρόκειται για την σύγχρονη διασκευή της αρχικής μουσικής της ταινίας. Στο φιλμ υπάρχουν συγκεκριμένα μουσικά κομμάτια

που εναλλάσσονται κατά την διάρκειά του, αυτή η χρονική ακολουθία των μουσικών κομματιών μπορεί να καταγραφεί και στην συνέχεια να διαχωριστούν τα μουσικά κομμάτια για την επιμέρους επεξεργασία τους. Η επεξεργασία αυτή μπορεί να είναι μία ολοκληροτική διασκευή της αρχικής μουσικής ή η επεξεργασία με τεχνικές ηχητικού μοντάζ όπως η μέθοδος looping, προσθέτοντας ηλεκτρονικούς συνθετικούς ήχους.

# <span id="page-61-0"></span>**Αναφορές**

**[1]** Κηθ Ρήντερ (μφ. Σώτη Τριανταφύλου), Ιστορία του παγκόσμιου κινηματογράφου 1895 – 1975, εκδ. Αιγόκερως, 2000.

**[2]** Τσάρλι Τσάπλιν – Ο ασιμβίβαστος του σινεμά, ένθετο περιοδικό Ε / Ιστορικά Οι πρωτοπόροι, της εφημερίδας Ελευθεροτυπία, αρ.τεύχους 54, 5 Οκτωβρίου 2006.

**[3]** Walter Kerr, The silent clowns, εκδ. S.I Da Capo Press, 1980.

**[4]** Thomas Gladysz, Two new releases show genius of Charlie Chaplin, Huffington Post, 2 4 Νοεμβρίου 2010.

- **[5]** [http://en.wikipedia.org/wiki/City\\_Lights](http://en.wikipedia.org/wiki/City_Lights)
- **[6]** <http://en.wikipedia.org/wiki/Cubase>
- **[7]** <http://en.wikipedia.org/wiki/Wavelab>
- **[8]** [http://en.wikipedia.org/wiki/Adobe\\_Premiere\\_Pro](http://en.wikipedia.org/wiki/Adobe_Premiere_Pro)
- **[9]** <http://en.wikipedia.org/wiki/Loudness>
- **[10]** [http://en.wikipedia.org/wiki/Audio\\_normalization](http://en.wikipedia.org/wiki/Audio_normalization)
- **[11]** <http://en.wikipedia.org/wiki/ReplayGain>

**[12]** Anders Nodmark, Wavelab 6 Audio Editing and Mastering Suite, Steinberg Media Technologies GmbH, 2005.

**[13]** Cristina Bachmann, Heiko Bischoff, Marion Broer, Sabine Pfeifer, Georg Bruns, Manual Cubase 5 Advanced Music Production System, Steinberg Media Technologies GmbH, 2009.